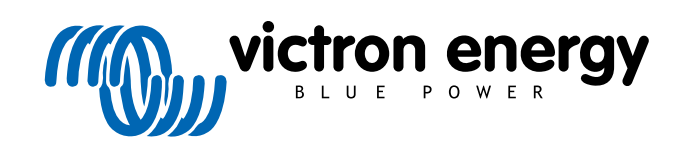

ITALIANO

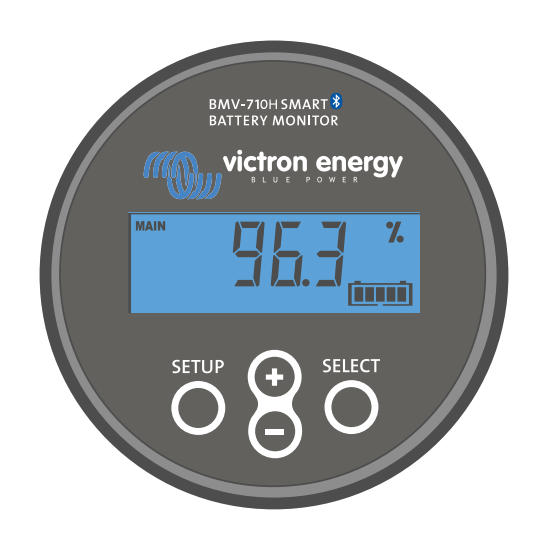

# **Manuale - BMV-710H Smart**

Monitoraggio batteria

Rev 15 - 10/2024 Questo manuale è disponibile anche in formato [HTML5](https://www.victronenergy.com/media/pg/BMV-710H_Smart/it/index-it.html?_ga=2.203224466.2012351158.1670408081-1468887778.1617717896).

# **Indice**

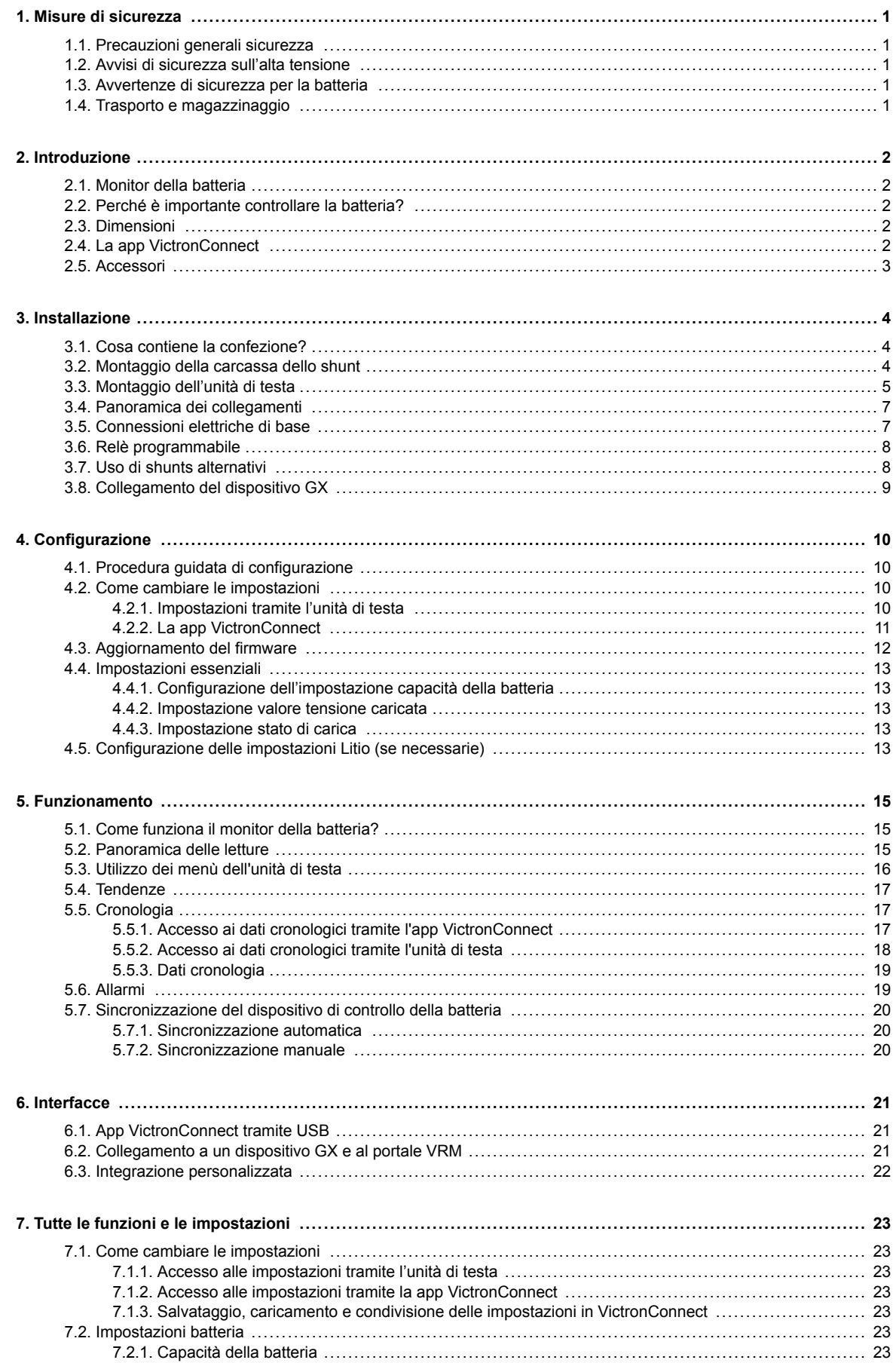

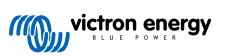

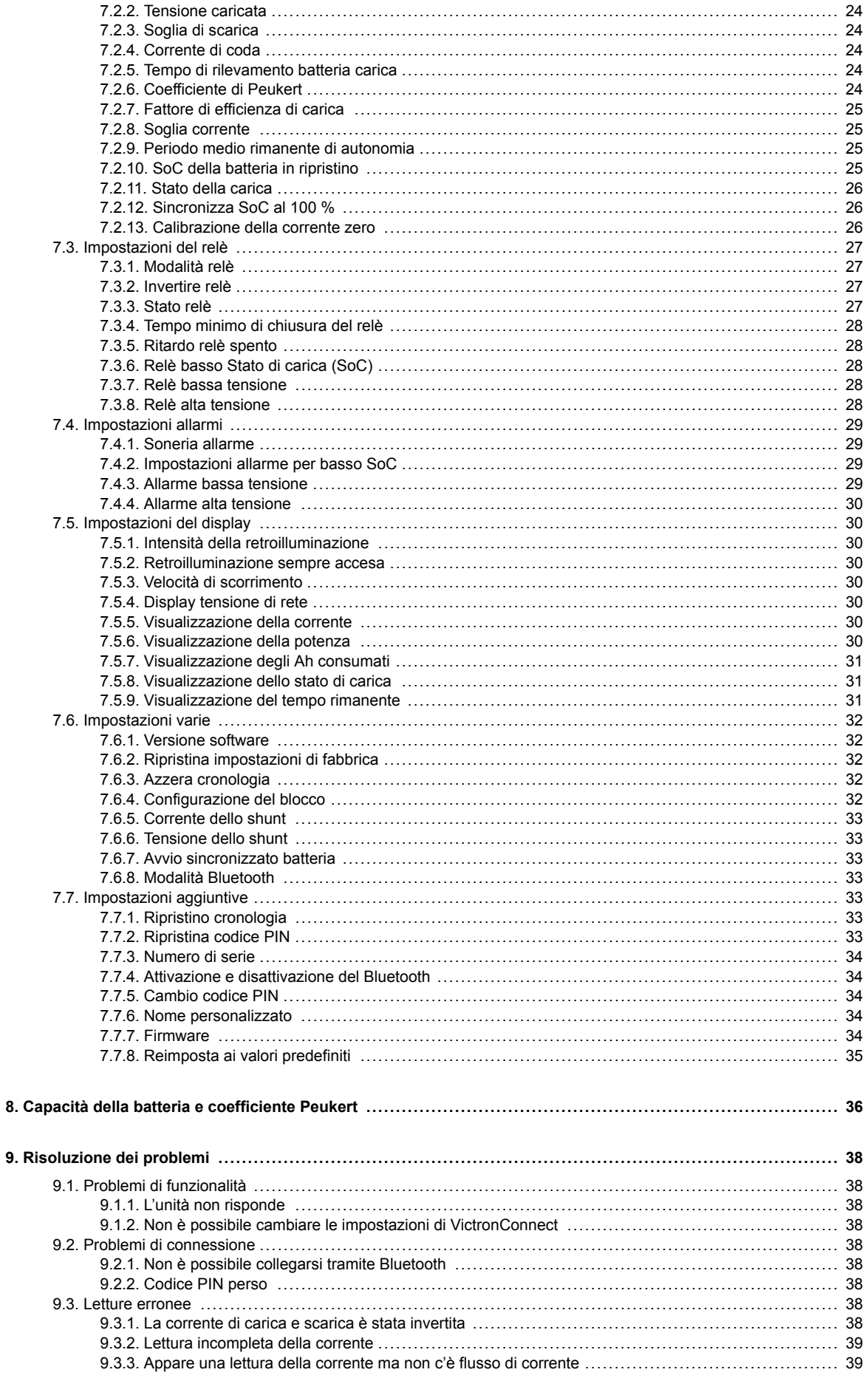

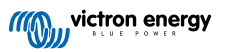

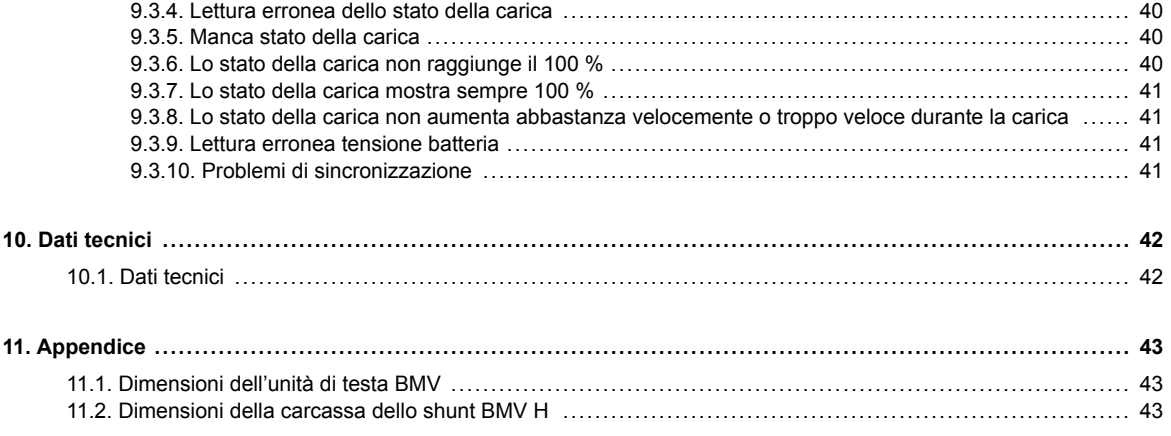

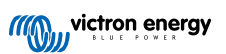

# <span id="page-4-0"></span>**1. Misure di sicurezza**

# **1.1. Precauzioni generali sicurezza**

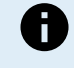

Leggere attentamente questo manuale. Contiene importanti istruzioni da seguire accuratamente durante l'installazione, il funzionamento e la manutenzione.

Conservare queste istruzioni per future consultazioni riguardo funzionamento e manutenzione.

# **1.2. Avvisi di sicurezza sull'alta tensione**

Le tensioni superiori a 50 VCC e fino a 120 VCC (ELV) sono pericolose e possono causare lesioni gravi, morte o danni alle apparecchiature. Utilizzare adeguati dispositivi di protezione personale. Prima della manutenzione, togliere la tensione al sistema e utilizzare strumenti isolati adeguati.

Le tensioni superiori a 120 VCC (LV) sono molto pericolose e possono causare lesioni gravi, morte o danni alle apparecchiature. Utilizzare adeguati dispositivi di protezione personale. Prima della manutenzione, togliere la tensione e utilizzare strumenti isolati adeguati.

# **1.3. Avvertenze di sicurezza per la batteria**

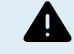

Lavorare in prossimità di una batteria piombo-acido è pericoloso. Durante il funzionamento, le batterie possono generare gas esplosivi. Non fumare né generare scintille o fiamme in prossimità di una batteria. Garantire una ventilazione adeguata intorno alla batteria.

Indossare occhiali e indumenti protettivi. Evitare di toccarsi gli occhi mentre si lavora vicino alle batterie. Lavarsi le mani al termine dell'operazione.

Se l'acido della batteria entra in contatto con la pelle o con gli indumenti, lavare immediatamente con acqua e sapone. Se l'acido entra in contatto con gli occhi, sciacquarli immediatamente con acqua corrente fredda per almeno 15 minuti e rivolgersi subito al medico.

Prestare attenzione quando si usano attrezzi metallici in prossimità di batterie. La caduta di un attrezzo metallico su una batteria potrebbe causarne il cortocircuito ed eventualmente l'esplosione.

Non indossare oggetti metallici come anelli, bracciali, collane e orologi quando si lavora con una batteria. Una batteria può produrre una corrente di cortocircuito sufficiente a provocare la fusione di tali oggetti, causando gravi ustioni.

# **1.4. Trasporto e magazzinaggio**

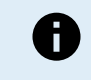

Stoccare il prodotto in un ambiente asciutto.

Stoccare questo prodotto a una temperatura compresa tra -40 ºC e +60 ºC.

# <span id="page-5-0"></span>**2. Introduzione**

# **2.1. Monitor della batteria**

Il BMV-710H Smart è un monitor della batteria. Misura la tensione e la corrente della batteria. In base a tali misurazioni, calcola lo stato di carica della batteria e il tempo rimanente. Tiene anche traccia della cronologia dei dati, come scarica massima, scarica media e numero di cicli di carica e scarica.

Tutti i parametri della batteria monitorati possono essere letti e le impostazioni possono essere modificate tramite il display e i quattro pulsanti.

Può collegarsi alla [app VictronConnect](https://www.victronenergy.it/panel-systems-remote-monitoring/victronconnect) tramite Bluetooth o USB. La app VictronConnect si può utilizzare per leggere tutti i parametri della batteria monitorati o per cambiare le impostazioni. Per il collegamento tramite USB è necessaria [un'interfaccia](https://www.victronenergy.it/accessories/ve-direct-to-usb-interface) [VE.Direct a USB](https://www.victronenergy.it/accessories/ve-direct-to-usb-interface) opzionale.

Se il monitor della batteria è collegato a un dispositivo GX, come il [Cerbo GX](https://www.victronenergy.it/panel-systems-remote-monitoring/cerbo-gx) o il [ColorControl GX,](https://www.victronenergy.it/panel-systems-remote-monitoring/color-control) è possibile monitorare la batteria localmente mediante il dispositivo GX o da remoto, tramite il [portale VRM](https://www.victronenergy.it/panel-systems-remote-monitoring/vrm).

# **2.2. Perché è importante controllare la batteria?**

Le batterie sono utilizzate in diverse applicazioni, soprattutto per immagazzinare energia per un uso successivo. Ma quanta energia viene immagazzinata nella batteria? Impossibile dirlo semplicemente guardandola. La vita utile delle batterie dipende da molti fattori. La durata delle batterie si può ridurre a causa di cariche insufficienti o eccessive, scariche eccessive, correnti di carica o di scarica eccessive e a causa di una temperatura ambiente troppo elevata. Il monitoraggio della batteria mediante un monitor fornisce all'utente un importante riscontro, che gli permette, se necessario, di mettere in pratica le opportune misure correttive. Ciò allungherà la vita utile della batteria e il monitor della batteria sarà presto ammortizzato.

# **2.3. Dimensioni**

Il monitor della batteria è disponibile in un'unica dimensione ed è dotato di uno Shunt da 500 A. Tuttavia, è possibile usarlo con shunt maggiori, fino a 9999 A. Tali shunt non sono compresi. Per shunt da 1000 A, 2000 A o 6000 A, vedere la [Pagina prodotto](https://www.victronenergy.it/accessories/shunt-600a) [dello Shunt](https://www.victronenergy.it/accessories/shunt-600a).

# **2.4. La app VictronConnect**

L'app VictronConnect può essere utilizzata per monitorare e configurare il monitor della batteria. Tenere presente che la configurazione tramite l'app VictronConnect è più semplice di quella effettuata tramite l'unità di testa del monitor della batteria.

#### **La app VictronConnect si può collegare al monitor della batteria tramite:**

- Bluetooth.
- USB, mediante [l'interfaccia VE.Direct a USB](https://www.victronenergy.it/accessories/ve-direct-to-usb-interface) opzionale.
- Da remoto, tramite un dispositivo GX e il portale VRM.

#### **La app VictronConnect è disponibile per le seguenti piattaforme:**

- Android.
- Apple iOS (tenere presente che non supporta USB, è disponibile solo per connessione tramite Bluetooth).
- MacOs.
- Windows (tenere presente che non supporta Bluetooth, è disponibile solo per connessione tramite USB).

La app VictronConnect si può scaricare dai negozi di app, dalla [pagina prodotto di VictronConnect](https://www.victronenergy.it/panel-systems-remote-monitoring/victronconnect) o scansionando il seguente codice QR.

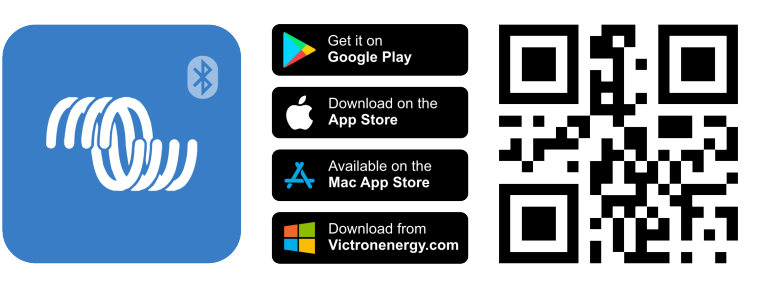

# <span id="page-6-0"></span>**2.5. Accessori**

In base alla configurazione specifica, potrebbero essere necessari questi elementi opzionali:

- Dispositivo GX, come un [Cerbo GX](https://www.victronenergy.it/panel-systems-remote-monitoring/cerbo-gx): per il monitoraggio da sistema e/o da remoto.
- [Cavo VE.Direct:](https://www.victronenergy.it/cables/ve.direct.cable) per collegare il monitor della batteria al dispositivo GX.
- Interfaccia VE.Direct a USB: per collegare il monitor della batteria a un dispositivo GX o alla app VictronConnect tramite USB.
- [Dongle VE.Direct Bluetooth Smart:](https://www.victronenergy.it/accessories/ve-direct-bluetooth-smart-dongle) per dotare il monitor della batteria della funzione Bluetooth.
- [Carcassa per montaggio a muro del BMV o del MPPT Control:](https://www.victronenergy.it/accessories/wall-mount-enclosure-bmv-or-mppt-control) da usare quando non è possibile eseguire il montaggio a pannello dell'unità di testa del monitor della batteria.
- [Carcassa per montaggio a muro del BMV e del Color Control GX](https://www.victronenergy.it/accessories/wall-mount-enclosure-for-bmv-and-color-control-gx): per montare a muro l'unità di testa del monitor della batteria e un Color Control GX nella stessa carcassa.
- [Cavo UTP RJ12:](https://www.victronenergy.it/cables/rj12-utp-cable) da usare se il cavo RJ12 da 10 m (32 piedi) in dotazione (che si trova tra lo shunt e l'unità di testa) è troppo lungo o troppo corto. Questi cavi sono disponibili in varie lunghezze, da 30 cm a 30 metri (da 1 a 98 piedi).

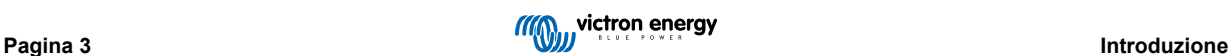

# <span id="page-7-0"></span>**3. Installazione**

# **3.1. Cosa contiene la confezione?**

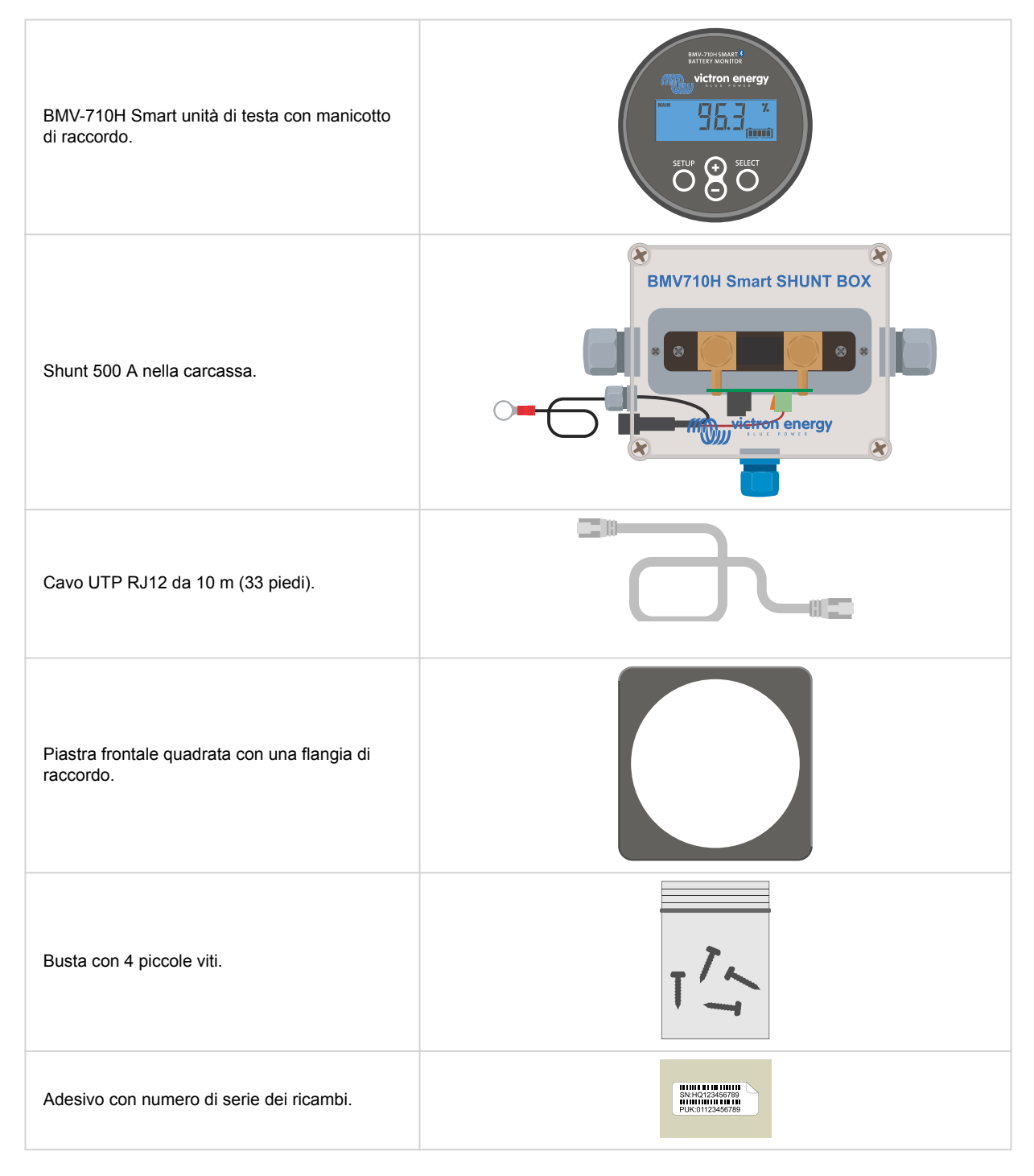

# **3.2. Montaggio della carcassa dello shunt**

La carcassa dello shunt è dotata di quattro fori da 3,5 mm per il montaggio, siti sulla sua base. I fori si possono usare per avvitare o imbullonare la carcassa su una superficie dura (le viti non sono in dotazione).

Per sapere dove si trovano esattamente i fori di montaggio, vedere i disegni quotati nell'appendice di questo manuale.

<span id="page-8-0"></span>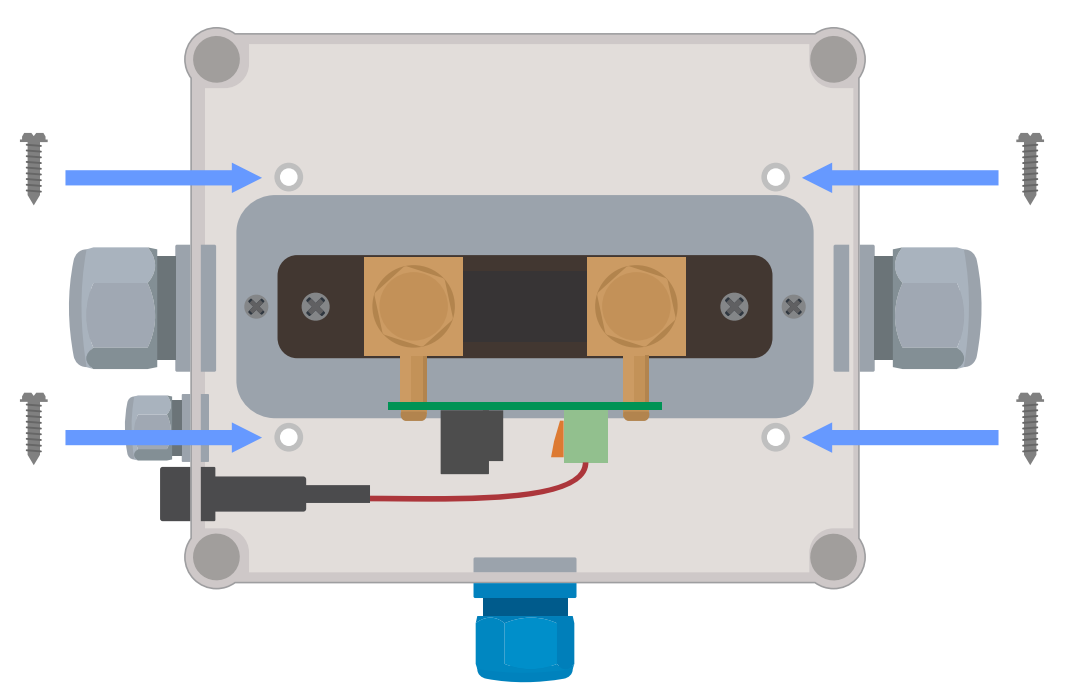

*Vista superiore della carcassa dello shunt con indicazione dei fori di montaggio*.

# **3.3. Montaggio dell'unità di testa**

L'unità di testa può essere montata in vari modi:

- A. A pannello: l'unità di testa è fissata sul retro di un pannello.
- B. A pannello: l'unità di testa è fissata sul davanti di un pannello.
- C. A muro: mediante una carcassa per montaggio a muro opzionale.

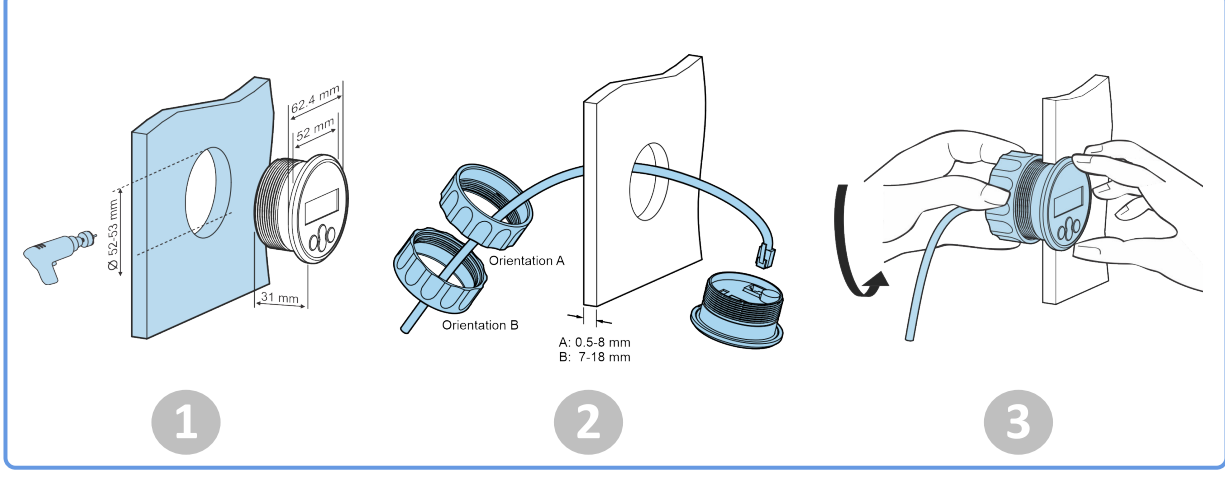

*Metodo di montaggio A.*

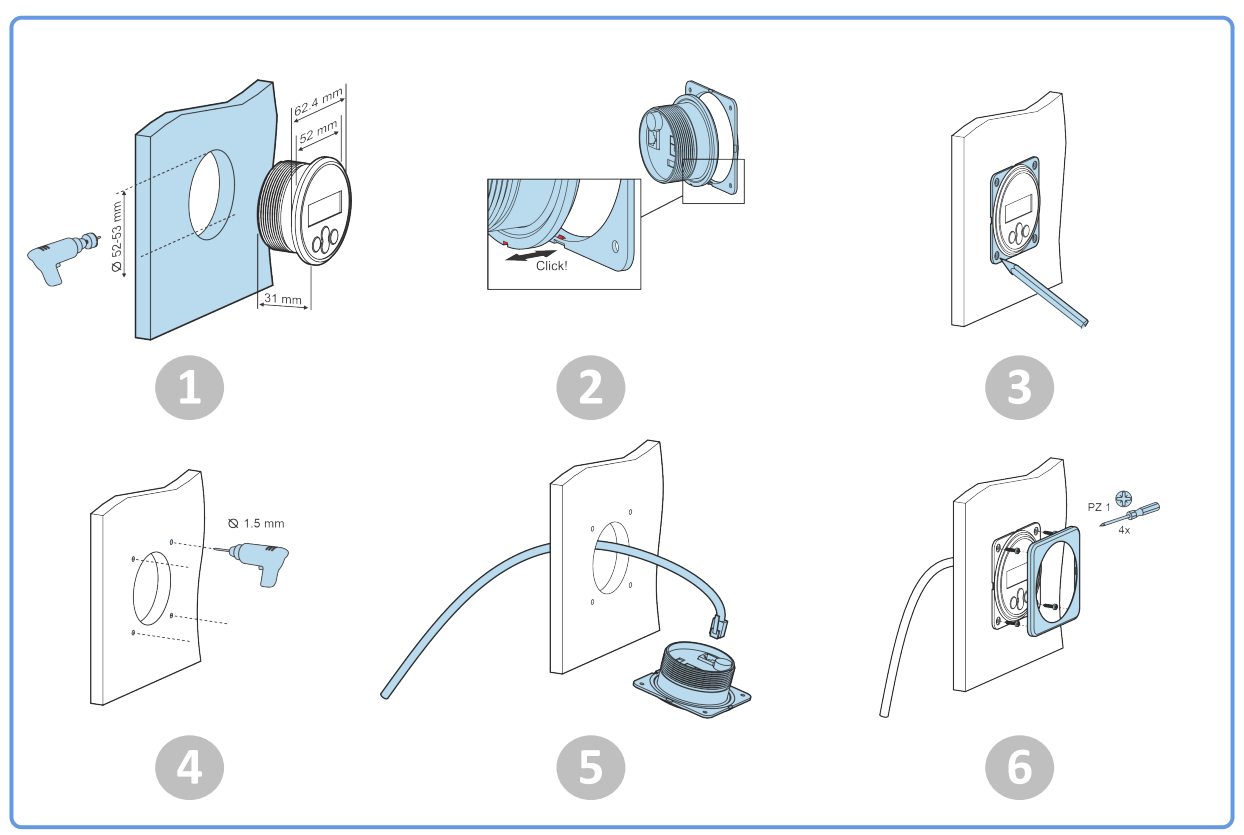

*Metodo di montaggio B.*

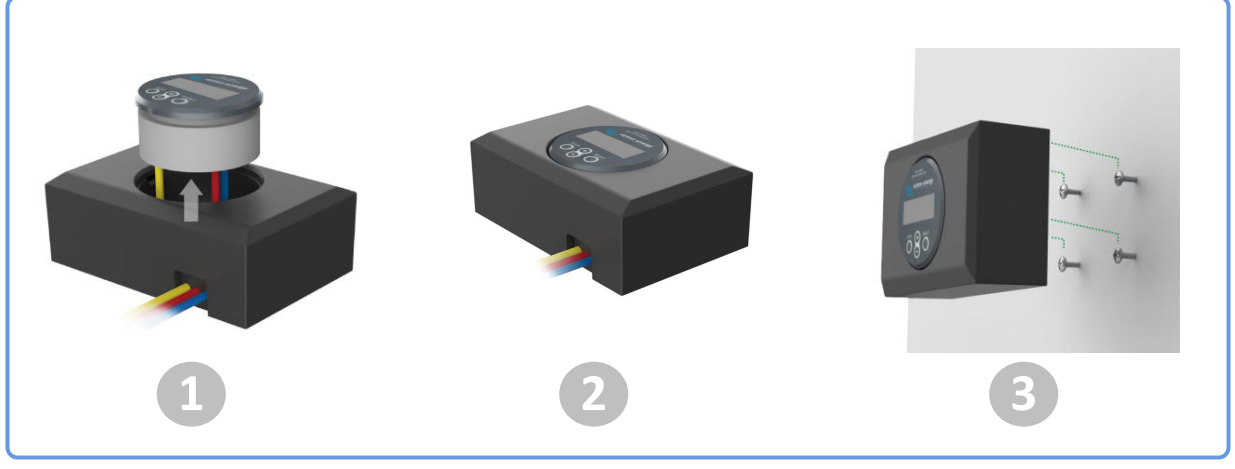

*Metodo di montaggio C.*

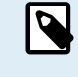

Per avere le istruzioni di montaggio complete, vedere i manuali di installazione a parete nelle pagine prodotto della [Carcassa per montaggio a muro del BMV e del MPPT Control](https://www.victronenergy.it/accessories/wall-mount-enclosure-bmv-or-mppt-control) oppure della [Carcassa per montaggio a](https://www.victronenergy.it/accessories/wall-mount-enclosure-for-bmv-and-color-control-gx) [muro del BMV e del Color Control GX.](https://www.victronenergy.it/accessories/wall-mount-enclosure-for-bmv-and-color-control-gx)

# <span id="page-10-0"></span>**3.4. Panoramica dei collegamenti**

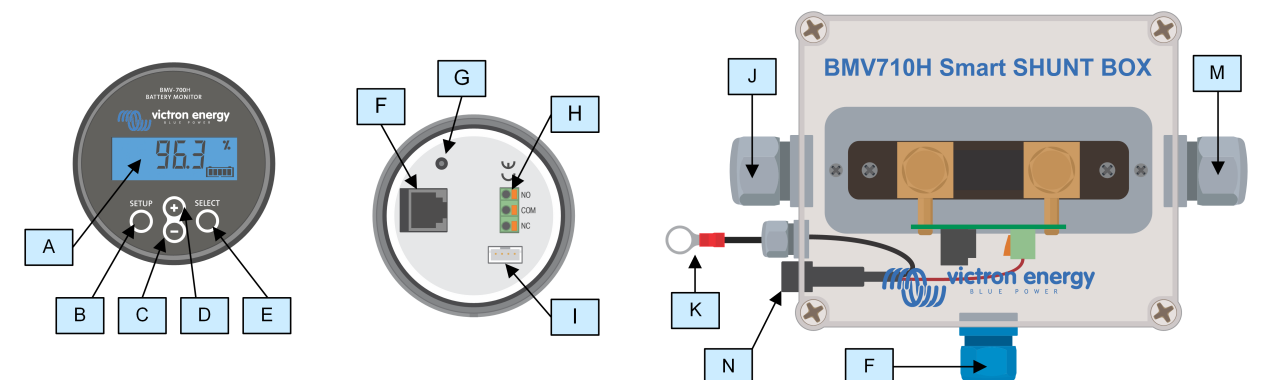

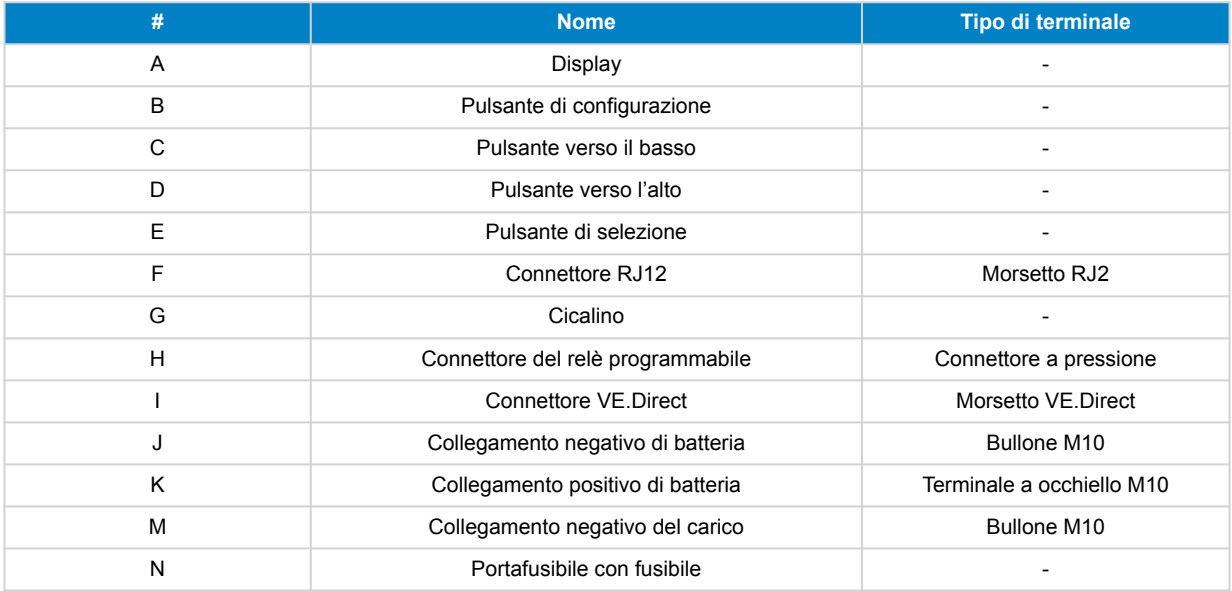

# **3.5. Connessioni elettriche di base**

Procedura di connessione:

- 1. Rimuovere il fusibile.
- 2. Collegare il morsetto negativo della batteria al bullone M10 sul lato "BATTERY" dello shunt. Serrare il bullone dello shunt con una coppia massima di 21 Nm.

Tenere presente che non devono essere presenti altre connessioni su questo lato dello shunt o nel morsetto negativo della batteria. Qualsiasi carico o caricabatterie collegato qui sarà escluso dal calcolo dello stato di carica della batteria.

- 3. Collegare il polo negativo dell'impianto elettrico al bullone M10 sul lato "LOAD" dello shunt. Serrare il bullone dello shunt con una coppia massima di 21 Nm. Assicurarsi che il polo negativo di tutti i carichi CC, inverter, caricabatterie, caricabatterie solari e di altre sorgenti di carica sia connesso "dopo" lo shunt.
- 4. Collegare il terminale ad occhiolo M10 del cavo rosso con fusibile al morsetto positivo della batteria.
- 5. Collegare lo shunt all'unità di testa tramite il cavo RJ12. Inserire un'estremità del cavo RJ12 nel morsetto RJ12 dello shunt e l'altra estremità nel morsetto RJ12 sul retro dell'unità di testa.
- 6. Sostituire il fusibile.

Ora il monitor della batteria è alimentato. Il display è attivo e il Bluetooth è attivo.

Per essere perfettamente funzionante, il monitor della batteria deve essere configurato; vedere il capitolo [Configurazione \[10\]](#page-13-0) .

<span id="page-11-0"></span>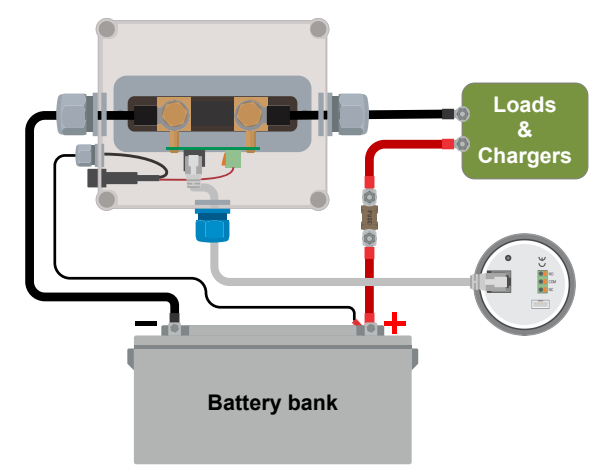

*Installazione di base del monitor della batteria.*

# **3.6. Relè programmabile**

Il monitor della batteria è dotato di un relè programmabile. Tale relè può essere utilizzato come relè di allarme, per avviare un generatore o per altre applicazioni. Per ulteriori informazioni sulle varie modalità del relè e su come configurarlo, consultare il capitolo [Impostazioni del relè \[27\].](#page-30-0)

Un esempio di utilizzo del relè consiste nell'avvio un generatore quando lo stato di carica delle batterie si abbassa troppo e nell'arresto del generatore quando le batterie sono state ricaricate.

Per difetto, il relè è impostato per attivarsi quando lo stato di carica della batteria scende al di sotto del 50 % e per disattivarsi quando lo stato di carica della batteria risale al 90 %. Tuttavia, il relè può essere configurato per attivarsi anche in base ad altre condizioni, come la tensione della batteria.

Il relè possiede 3 contatti: COM (comune), NO (normalmente aperto) e NC (normalmente chiuso), che si trovano sul retro dell'unità di testa.

Quando il contatto del relè è aperto, la bobina è diseccitata; non c'è contatto tra COM e NO. Quando il relè è eccitato, si chiude e si crea un contatto tra COM e NO. La funzione del relè può essere invertita: da diseccitato diventa eccitato e viceversa. Vedere l'impostazione [Invertire relè \[27\].](#page-30-0)

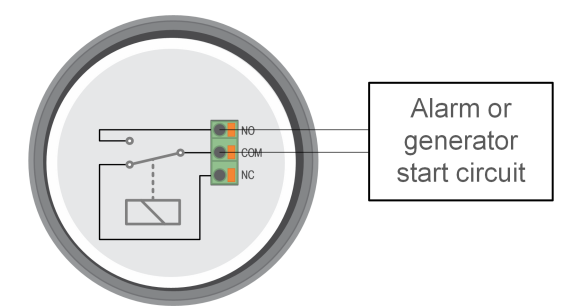

*Schema di cablaggio interno del monitor della batteria con il relè in stato di diseccitazione collegato a un circuito esterno di allarme o di avvio del generatore.*

# **3.7. Uso di shunts alternativi**

Il monitor della batteria viene fornito con uno shunt da 500 A, 50 mV. Tale shunt è indicato per la maggior parte delle applicazioni. Tuttavia, se si prevedono correnti di sistema superiori a 500 A, sarà necessario uno shunt più grande.

Il monitor della batteria può essere configurato per funzionare con un'ampia gamma di shunt. Si possono utilizzare shunt fino a 9999 A e fino a 75 mV. Per una selezione di shunt più grandi, ad esempio da 1000 A, 2000 A o 6000 A, consultare la [pagina](https://www.victronenergy.it/accessories/shunt-600a) [prodotto dello shunt](https://www.victronenergy.it/accessories/shunt-600a).

Se si utilizza uno shunt diverso da quello fornito con il monitor della batteria, procedere come segue:

- 1. Svitare il circuito stampato dallo shunt.
- 2. Montare il circuito stampato sul nuovo shunt e assicurarsi che si stabilisca un buon contatto elettrico tra il circuito stampato e lo shunt.
- 3. Collegare il nuovo shunt all'impianto elettrico e all'unità di testa del monitor della batteria come illustrato nel capitolo [Connessioni elettriche di base \[7\].](#page-10-0) Prestare particolare attenzione all'orientamento del circuito stampato dello shunt rispetto ai collegamenti della batteria e del carico.
- <span id="page-12-0"></span>4. Seguire la procedura guidata di configurazione; vedere il capitolo [Procedura guidata di configurazione \[10\].](#page-13-0)
- 5. Dopo aver completato la procedura guidata di configurazione, impostare la corrente e la tensione corrette dello shunt in base alle impostazioni di [Corrente dello shunt \[33\]](#page-36-0) e [Tensione dello shunt \[33\]](#page-36-0) .
- 6. Se il monitor della batteria rileva una corrente diversa da zero anche quando non è presente alcun carico e la batteria non si sta caricando, calibrare la lettura della corrente zero mediante l'impostazione [Calibrazione della corrente zero \[26\].](#page-29-0)

# **3.8. Collegamento del dispositivo GX**

Se il sistema comprende un dispositivo GX, come un [Cerbo GX](https://www.victronenergy.it/panel-systems-remote-monitoring/cerbo-gx), il monitor della batteria può essere collegato a tale dispositivo mediante un [cavo VE.Direct](https://www.victronenergy.it/cables/ve.direct.cable) o [un'interfaccia VE.Direct a USB.](https://www.victronenergy.it/accessories/ve-direct-to-usb-interface)

Dopo averlo collegato, il dispositivo GX si può usare per leggere tutti i parametri monitorati della batteria. Per ulteriori informazioni, vedere il capitolo [Collegamento a un dispositivo GX e al portale VRM \[21\].](#page-24-0)

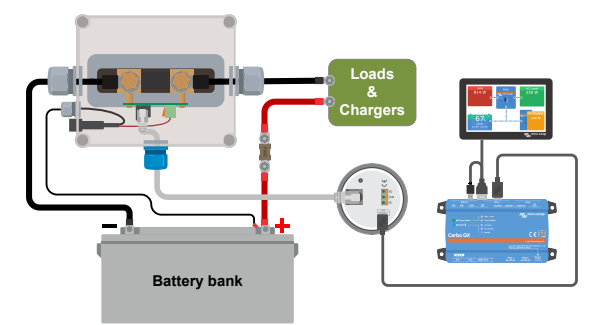

*Il monitor della batteria è collegato a un [Cerbo GX](https://www.victronenergy.it/panel-systems-remote-monitoring/cerbo-gx) e a uno schermo [GX Touch.](https://www.victronenergy.it/panel-systems-remote-monitoring/gx-touch-50)*

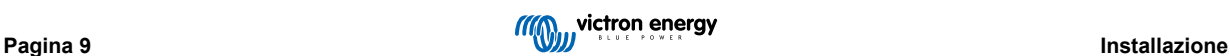

# <span id="page-13-0"></span>**4. Configurazione**

Dopo aver eseguito i collegamenti elettrici ed aver acceso il monitor della batteria, quest'ultimo deve essere configurato in modo che sia compatibile con l'impianto in cui si usa.

Tale configurazione si effettua mediante i tasti che si trovano sull'unità di testa del monitor della batteria oppure, più semplicemente, mediante la app VictronConnect

Questo capitolo spiega come configurare il monitor della batteria definendo le impostazioni di base. Vedere il capitolo [Tutte le](#page-26-0) [funzioni e le impostazioni \[23\]](#page-26-0) per conoscere tutte le impostazioni e le caratteristiche.

# **4.1. Procedura guidata di configurazione**

Il monitor della batteria avvia automaticamente la procedura guidata di configurazione alla prima accensione o dopo un ripristino di fabbrica. La procedura guidata deve essere completata prima di effettuare qualsiasi altra impostazione.

In alternativa, utilizzare l'app VictronConnect per configurare il monitor della batteria. In questo modo si annulla la procedura guidata di configurazione.

- 1. Il display mostra il testo scorrevole "capacità della batteria": branchera [RPRE] ES
- 2. Premere un pulsante qualsiasi per accedere alla procedura guidata di configurazione. Il testo scorrevole si interrompe e viene visualizzato il valore predefinito della capacità della batteria  $EEM$  (200 Ah) con la prima cifra lampeggiante.
- 3. Utilizzare i pulsanti + e per impostare la prima cifra del valore di capacità della batteria. Utilizzare preferibilmente il valore di capacità della batteria di 20 ore (C20). Per ulteriori informazioni sulla capacità della batteria, consultare il capitolo [Capacità](#page-39-0) [della batteria e coefficiente Peukert \[36\]](#page-39-0).
- 4. Premere SELECT per impostare la cifra successiva in modo analogo. Ripetere questo passaggio fin quando non appare la capacità della batteria voluta.
- 5. Premere SELECT per memorizzare il valore. Un breve segnale acustico conferma l'operazione.

Se si deve eseguire una correzione, premere nuovamente SELECT e ripetere i passi precedenti.

6. Premere i pulsanti SETUP, + o – per terminare la procedura guidata e passare alla normale modalità operativa.

Appena completata la procedura guidata di configurazione, il monitor della batteria rileverà automaticamente la tensione nominale del sistema di batterie. Per i dettagli e le limitazioni del rilevamento automatico della tensione, vedere il capitolo successivo ???.

Il monitor della batteria è pronto per l'uso. È ora configurato per un sistema medio con batterie GEL, AGM o piombo-acido con liquido elettrolita. Sono necessarie ulteriori configurazioni del monitor della batteria se il sistema contiene una batteria con chimica diversa, come quella al litio, o se sono necessarie altre impostazioni specifiche del sistema. Vedere il capitolo [Tutte le](#page-26-0) [funzioni e le impostazioni \[23\]](#page-26-0) .

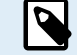

Se la procedura guidata di configurazione non viene visualizzata, ovvero non appare il testo scorrevole, è possibile riattivarla eseguendo un ripristino del monitor della batteria. A tale fine: premere contemporaneamente il tasto SETUP e il tasto SELECT per 3 secondi. In questo modo si ripristinano le impostazioni di fabbrica del monitor della batteria.

Tenere presente che i valori di fabbrica possono essere ripristinati solo se l'impostazione [Configurazione del](#page-35-0) [blocco \[32\]](#page-35-0) si trova in OFF.

# **4.2. Come cambiare le impostazioni**

#### **4.2.1. Impostazioni tramite l'unità di testa**

Utilizzare i pulsanti del display per accedere e navigare nel menù delle impostazioni. Ogni impostazione ha un numero e un nome. Ad esempio: "01 - Capacità della batteria". L'elenco completo di tutte le impostazioni della batteria e il numero corrispondente si trovano nel capitolo [Tutte le funzioni e le impostazioni \[23\]](#page-26-0) .

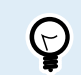

È anche possibile (è più semplice) regolare le impostazioni del monitor della batteria tramite la app VictronConnect. Vedere il capitolo [La app VictronConnect \[11\]](#page-14-0) per sapere come fare.

<span id="page-14-0"></span>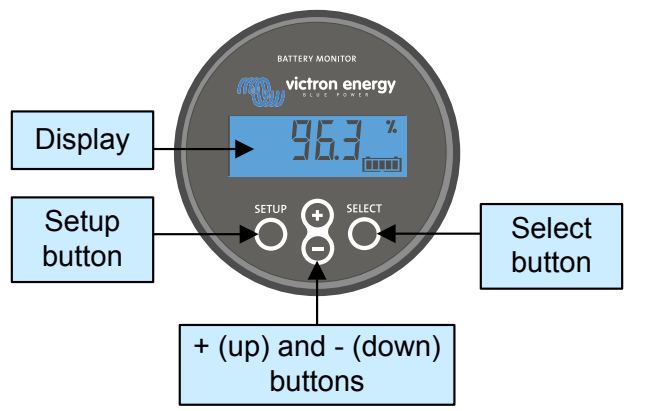

*Display e pulsanti dell'unità di testa del BMV*.

Per accedere al menù delle impostazioni e cambiarle:

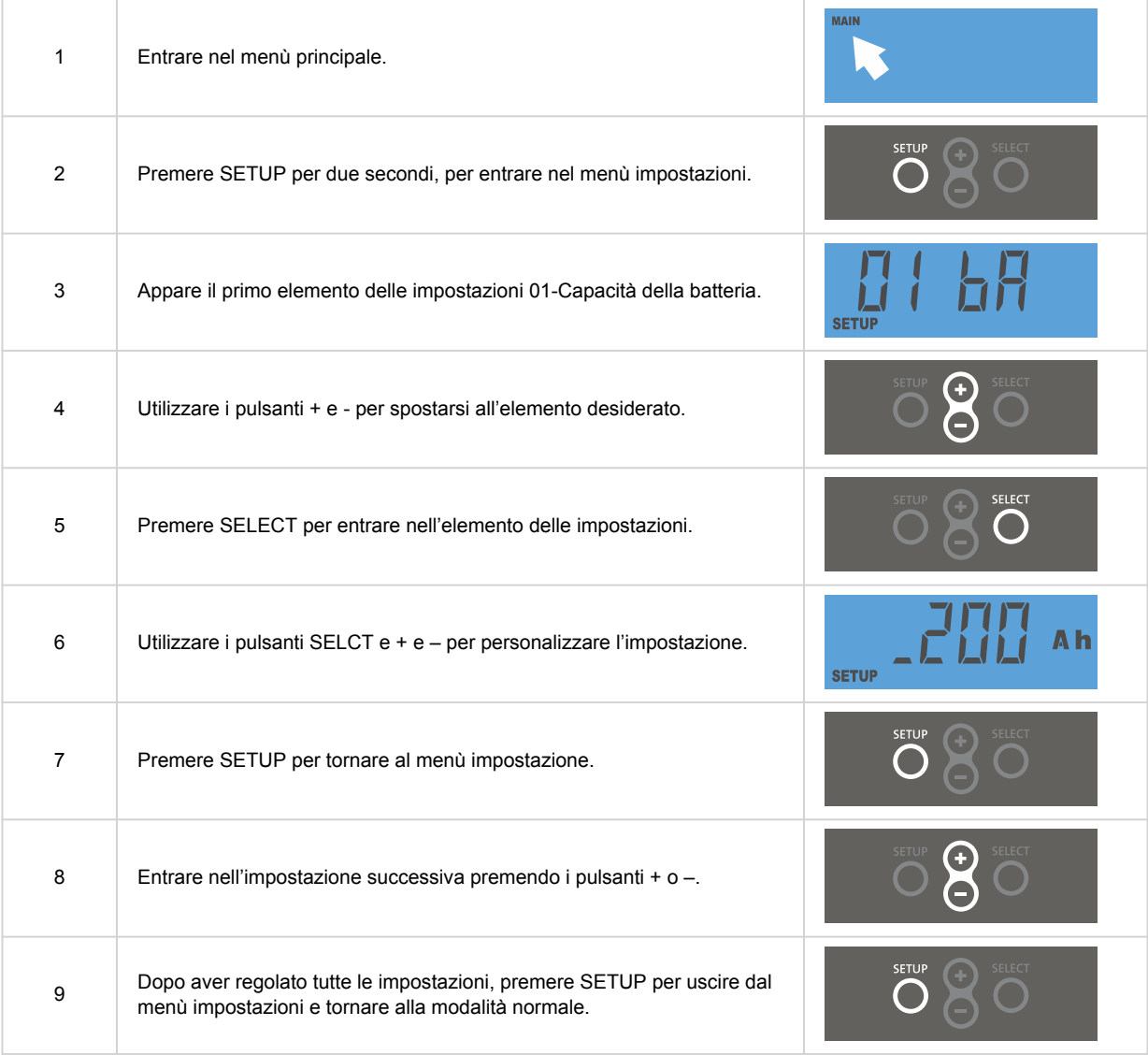

### **4.2.2. La app VictronConnect**

La app VictronConnect si può usare per cambiare tutte le impostazioni e per aggiornare il firmware.

Modalità di connessione del monitor della batteria:

• Localmente, tramite il Bluetooth integrato.

- <span id="page-15-0"></span>• Localmente, tramite USB e [l'interfaccia VE.Direct a USB](https://www.victronenergy.it/accessories/ve-direct-to-usb-interface) collegata alla porta VE.Direct.
- Da remoto, tramite un dispositivo GX, utilizzando la funzione "Remoto" di VictronConnect. Per ulteriori informazioni, consultare il capitolo [VictronConnect-Remoto](https://www.victronenergy.com/media/pg/VictronConnect_Manual/it/victronconnect-remote--vc-r----configuration-and-monitoring-via-vrm.html) nel manuale dell'app VictronConnect.

Come collegare la app VictronConnect al monitor della batteria:

- Aprire la app VictronConnect.
- Assicurarsi che il monitor della batteria sia acceso.
- Cercare il monitor della batteria nell'elenco dispositivi nella scheda "Locale" o "VRM".
- Cliccare sul monitor della batteria.
- In caso di connessione tramite Bluetooth: inserire il codice PIN predefinito: 000000. Dopo aver inserito il codice PIN per difetto la app VictronConnet richiederà di cambiare tale codice. Ciò serve a prevenire future connessioni non autorizzate. È raccomandabile cambiare il codice PIN durante la prima installazione. Tale cambio si può effettuare nella sezione informazioni del prodotto, vedere il paragrafo [Cambio codice PIN \[34\].](#page-37-0)

Per vedere e/o cambiare le impostazioni del monitor della batteria, entrare nella pagina impostazioni cliccando sull'icona a forma di ingranaggio  $\clubsuit$ , sita in alto a destra della schermata home.

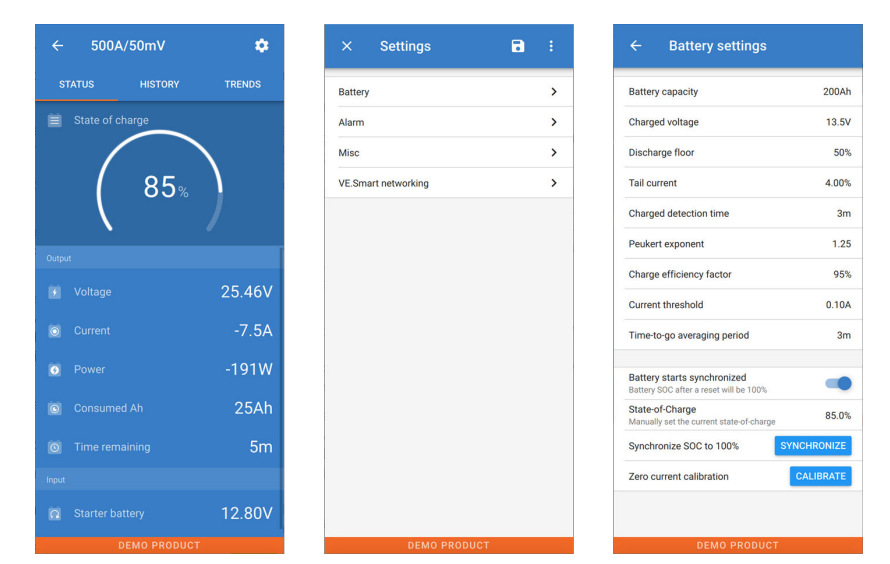

*Schermate di monitoraggio e impostazione del monitor della batteria nell'app VictronConnect.*

Tenere presente che questo manuale si occupa solamente degli elementi specifici del monitor della batteria. Per informazioni più generali sulla app VictronConnect, tipo come utilizzarla, da dove scaricarla o come collegarsi, vedere la [pagina prodotto](https://www.victronenergy.it/panel-systems-remote-monitoring/victronconnect) della app VictronConnect e il relativo [manuale](https://www.victronenergy.it/media/pg/VictronConnect_Manual/en/index-en.html).

# **4.3. Aggiornamento del firmware**

Durante una nuova installazione è raccomandabile aggiornare il firmware del monitor della batteria. Se è disponibile una nuova versione del firmware, la app VictronConnect lo notifica non appena si stabilisce una connessione con il monitor della batteria stesso.

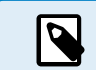

 $\mathcal{L}% _{0}$ 

Tenere presente che il firmware può essere aggiornato solo tramite l'app VictronConnect. L'app deve essere aggiornata per poter accedere al firmware più recente.

Per verificare se il firmware è aggiornato o per aggiornarlo manualmente, collegarsi al monitor della batteria mediante la app VictronConnect e seguire questi passi:

- · Entrare nelle impostazioni del prodotto, cliccando sul simbolo dell'ingranaggio ♦ in alto a destra della schermata dello stato del prodotto.
- Cliccare sul simbolo dei "3 puntini"  $\ddot{\bm{\cdot}}$  nell'angolo in alto a destra della schermata delle impostazioni.
- Selezionare "Informazioni del prodotto" dal menù emergente.
- Sarà visualizzata la versione del firmware. Si indica se è l'ultima versione del firmware (o meno). Se è disponibile una versione più recente del firmware, appare un pulsante di "UPDATE" (aggiorna).

<span id="page-16-0"></span>• Per aggiornare il firmware, premere il pulsante "UPDATE".

# **4.4. Impostazioni essenziali**

Le impostazioni per difetto del monitor della batteria sono fatte su misura per le batterie piombo-acido, come AGM, GEL, OPzV o OPzS.

La maggior parte delle impostazioni per difetto possono rimanere tali. Ma ci sono alcune impostazioni che devono essere cambiate. Queste sono:

- Capacità della batteria.
- Tensione caricata.
- Stato di carica o avvio sincronizzazione.

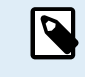

Se si usano batterie al litio (o batterie con composizioni chimiche a diverse), si dovranno cambiare anche altre impostazioni.

Per prima cosa, configurare i parametri essenziali come descritto in questo paragrafo e poi vedere il paragrafo successivo per le impostazioni speciali delle batterie al litio.

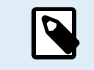

Per ulteriori informazioni su queste ed altre impostazioni, vedere il capitolo [Tutte le funzioni e le](#page-26-0) [impostazioni \[23\].](#page-26-0)

### **4.4.1. Configurazione dell'impostazione capacità della batteria**

Nella app VictronConnect vedere: **Impostazioni > Batteria**.

Tramite l'unità di testa, vedere: **Menù configurazione > Impostazione 01 - Capacità della batteria**.

Il monitor batteria è impostato per difetto a 200 Ah. Cambiare questo valore per farlo coincidere con la capacità della batteria. Per le batterie al piombo-acido raccomandiamo di inserire un valore di 20 ore (C20).

### **4.4.2. Impostazione valore tensione caricata**

Nella app VictronConnect vedere: **Impostazioni > Batteria > Tensione caricata**.

Tramite l'unità di testa, vedere: **Menù configurazione > Impostazione 02 - Tensione caricata**.

Utilizzare multipli della tensione di carica di 12 V, come 13,2 V, oppure consultare la documentazione della batteria.

Per ulteriori informazioni, vedere anche il capitolo [Tensione caricata \[24\].](#page-27-0)

### **4.4.3. Impostazione stato di carica**

Nella app VictronConnect, vedere: **Impostazioni > Batteria > Avvio sincronizzato batteria**.

Tramite l'unità di testa, vedere: **Menù configurazione > Impostazione 70 - Avvio sincronizzato**.

Se è impostato su ON, il monitor della batteria si considererà sincronizzato quando si accende, pertanto indica uno stato di carica del 100%. Se è impostato su OFF, il monitor della batteria si considererà non sincronizzato quando si accende, pertanto indica uno stato di carica sconosciuto fino alla prima sincronizzazione effettiva.

Solo per VictronConnect: il valore iniziale dello stato di carica può anche essere impostato manualmente; per difetto è del 100 % ma può essere configurato su un valore diverso, se si desidera. Vedere: **Impostazioni > Batteria > Stato di carica**.

# **4.5. Configurazione delle impostazioni Litio (se necessarie)**

La composizione LiFePO4 (Litio Ferro Fosfato o LFP) è quella più utilizzata per le batterie Li-ion. Le impostazioni di fabbrica, generalmente, sono applicabili anche alle batterie LFP, tranne queste impostazioni:

- Corrente di coda.
- Coefficiente Peukert.
- Efficienza di carica.
- Soglia di scarica, relé.

#### **Corrente di coda**

In VictronConnect, vedere: **Impostazioni > Batteria > Corrente di coda**.

Tramite l'unità di testa, vedere: **Menù configurazione > Impostazione 03 - Corrente di coda**.

Alcuni caricabatterie di batteria al litio smettono di caricare quando la corrente cade al di sotto della soglia impostata. In questo caso, la corrente di coda deve essere più alta.

#### **Coefficiente di Peukert**

In VictronConnect, vedere: **Impostazioni > Batteria > Coefficiente di Peukert**.

Tramite l'unità di testa, vedere: **Menù configurazione > Impostazione 05 - Coefficiente di Peukert**.

Quando soggette a elevate velocità di scarica, le batterie al litio funzionano molto meglio delle batterie al piombo acido. Impostare il coefficiente Peukert su 1,05, a meno che il fornitore della batteria non consigli altrimenti.

#### **Efficienza di carica**

In VictronConnect, vedere: **Impostazioni > Batteria > Fattore di efficienza di carica**.

Tramite l'unità di testa, vedere: **Menù configurazione > Impostazione 06 - Fattore di efficienza di carica**.

L'efficienza di carica delle batterie al litio è molto più alta di quella delle batterie piombo-acido. Raccomandiamo di impostare l'efficienza di carica sul 99 %.

#### **Soglia di scarica**

In VictronConnect, vedere: **Impostazioni > Batteria > Soglia di scarica**

Tramite l'unità di testa, vedere: **Menù configurazione > Impostazione 16 - Relè SoC**.

Questa impostazione si usa per calcolare il "tempo rimanente" ed è impostata per difetto sul 50 %. Tuttavia, le batterie al litio in genere si possono scaricare molto più del 50 %. La soglia di scarica si può impostare su un valore compreso fra il 10 e il 20 %, a meno che il fornitore della batteria non consigli altrimenti.

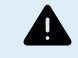

#### **Avvertenze importanti**

Le batterie al litio sono costose e si possono danneggiare irreparabilmente in seguito a una scarica molto profonda o a una sovraccarica. Si possono verificare danni in seguito a scarica profonda se piccoli carichi scaricano lentamente la batteria quando il sistema non è in uso. Alcuni esempi di tali carichi sono i sistemi di allarme, le correnti di standby dei carichi CC e le perdite di corrente dei caricabatterie o dei regolatori di carica.

Una corrente di scarica residuale è particolarmente pericolosa se il sistema è stato scaricato finché si è verificato uno spegnimento dovuto alla bassa tensione della cella. A questo punto, lo stato di carica può essere solo dell'1 %. La batteria al litio si danneggerà se una corrente rimanente è estratta dalla batteria. Questo danno può essere irreversibile.

Una corrente residuale di 1 mA, ad esempio, può danneggiare una batteria da 100 Ah se la batteria rimane a scarica per oltre 40 giorni (1 mAh x 24 h x 40 giorni = 0,96 Ah).

Il monitor della batteria assorbe <48mW dalla batteria. L'alimentazione positiva, pertanto, si deve interrompere se un sistema con batterie agli ioni di litio rimane inutilizzato per un periodo sufficiente affinché la corrente assorbita dal monitor della batteria scarichi completamente la batteria.

In caso di dubbi riguardo la corrente residuale assorbita, isolare la batteria aprendo l'interruttore della stessa, rimuovendo i/il fusibili/e della batteria o scollegando il polo positivo della batteria quando il sistema non è in uso.

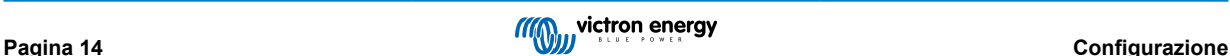

# <span id="page-18-0"></span>**5. Funzionamento**

# **5.1. Come funziona il monitor della batteria?**

La funzione principale del monitor della batteria è quella di seguire e indicare lo stato di carica di una batteria, per poter sapere quanta carica rimane nella stessa ed evitare una scarica totale inaspettata.

Il monitor della batteria misura costantemente il flusso di corrente in entrata e in uscita della batteria. Nel tempo, l'integrazione di questa corrente, se era una corrente fissa, si riduce alla moltiplicazione della corrente e del tempo e fornisce la quantità netta di Ah aggiunti o rimossi.

Ad esempio, una corrente di scarica di 10 A per 2 ore assorbirà 10 x 2 = 20 Ah dalla batteria.

Per complicare le cose, la capacità effettiva di una batteria dipende dalla velocità di scarica, dall'efficienza del coefficiente di Peukert e, in minor misura, dalla temperatura. E per rendere ancor più complicate le cose: quando si carica una batteria, si deve "pompare" più energia (Ah) nella batteria di quella che si può recuperare durante la scarica successiva. In altre parole: l'efficienza di carica è inferiore al 100 %. Il monitor della batteria prende in considerazione tutti questi fattori al momento di calcolare lo stato di carica.

# **5.2. Panoramica delle letture**

Il display di stato dell'unità di testa o del monitor della batteria nella app VictronConnect visualizza una panoramica dei parametri più importanti, che sono:

- Stato di carica
- Tensione batteria
- Corrente della batteria
- Alimentazione

#### **Stato di carica**

Questo è lo stato attuale di carica della batteria in percentuale ed è compensato sia per il coefficiente di Peukert che per l'efficienza di carica. Lo stato di carica è il modo migliore per monitorare la batteria.

Una batteria completamente carica mostra un valore pari a 100,0 %. Una batteria vuota mostrerà 0.0 %.

Tenere presente che, se lo stato di carica mostra tre lineette: "---", significa che il monitor della batteria si trova in uno stato di non sincronizzazione. Ciò succede soprattutto quando il monitor batteria è appena stato installato o quando è rimasto privo di alimentazione e viene alimentato di nuovo. Per ulteriori informazioni, vedere il capitolo [Sincronizzazione del dispositivo di](#page-23-0) [controllo della batteria \[20\].](#page-23-0)

#### **Tensione**

Indica la tensione nei morsetti della batteria.

#### **Corrente**

Rappresenta il flusso di corrente reale della batteria, in ingresso o in uscita. Una corrente negativa indica che tale corrente è estratta dalla batteria. È la corrente necessaria per i carichi CC. Una corrente positiva significa che la corrente sta entrando nella batteria. Tale corrente proviene da una sorgente di carica. Tenere presente che il monitor della batteria indicherà sempre la corrente totale della batteria, che si ottiene sottraendo la corrente in uscita dalla corrente in entrata.

#### **Alimentazione**

La potenza estratta o ricevuta dalla batteria.

#### **Ah consumati**

Il monitor della batteria tiene traccia degli Amperora estratti dalla batteria, compensati per l'efficienza.

Esempio: Se una corrente da 12 A viene estratta dalla batteria per un periodo di 3 ore, l'indicazione mostrerà -36,0 Ah (-12 x 3 =  $-36$ ).

Tenere presente che, se la lettura "Ah consumati" mostra tre lineette: "---", significa che il monitor della batteria si trova in uno stato di non sincronizzazione. Ciò succede soprattutto quando il monitor della batteria è appena stato installato o quando è rimasto privo di alimentazione e viene alimentato di nuovo. Per ulteriori informazioni, vedere il capitolo [Sincronizzazione del](#page-23-0) [dispositivo di controllo della batteria \[20\].](#page-23-0)

#### **Tempo rimanente**

Il monitor della batteria stima per quanto tempo la batteria può supportare il presente carico. Questa è la lettura "tempo rimanente" e rappresenta il tempo rimanente reale perché la batteria si scarichi fino alla "soglia di scarica" impostata. La soglia di

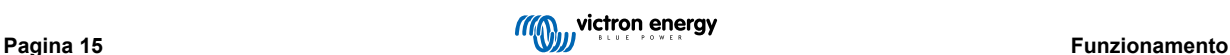

<span id="page-19-0"></span>scarica è impostata per difetto al 50 %. Per sapere come impostare la soglia di scarica, vedere il capitolo [Soglia di scarica \[24\]](#page-27-0). Se il carico fluttua notevolmente, è meglio non fare troppo affidamento su questa lettura, poiché è solo provvisoria e deve essere usata solo come valore guida. Raccomandiamo sempre l'uso della lettura dello stato di carica per un monitoraggio accurato della batteria.

Tenere presente che, se la voce "Tempo rimanente" mostra tre lineette: "---", significa che il monitor della batteria si trova in uno stato di non sincronizzazione. Ciò succede soprattutto quando il monitor della batteria è appena stato installato o quando è rimasto privo di alimentazione e viene alimentato di nuovo. Per ulteriori informazioni, vedere il capitolo [Sincronizzazione del](#page-23-0) [dispositivo di controllo della batteria \[20\].](#page-23-0)

# **5.3. Utilizzo dei menù dell'unità di testa**

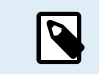

In alternativa, utilizzare la app VictronConnect per accedere alle impostazioni del monitor della batteria. Vedere il capitolo [La app VictronConnect \[11\]](#page-14-0) per sapere come fare.

Quando il monitor della batteria viene acceso per la prima volta o quando sono state ripristinate le impostazioni di fabbrica, avvia la procedura guidata di configurazione rapida; vedere il capitolo: [Procedura guidata di configurazione \[10\].](#page-13-0) Successivamente, il monitor della batteria funzionerà in modalità normale e sarà possibile accedere al menù della batteria come descritto in questo capitolo.

Il monitor della batteria è controllato dai quattro pulsanti dell'unità di testa. La funzione dei pulsanti dipende dalla modalità in cui si trova il monitor della batteria. Ciò è indicato nella seguente tabella.

Se la retroilluminazione è spenta, premere un pulsante qualsiasi per ripristinarla.

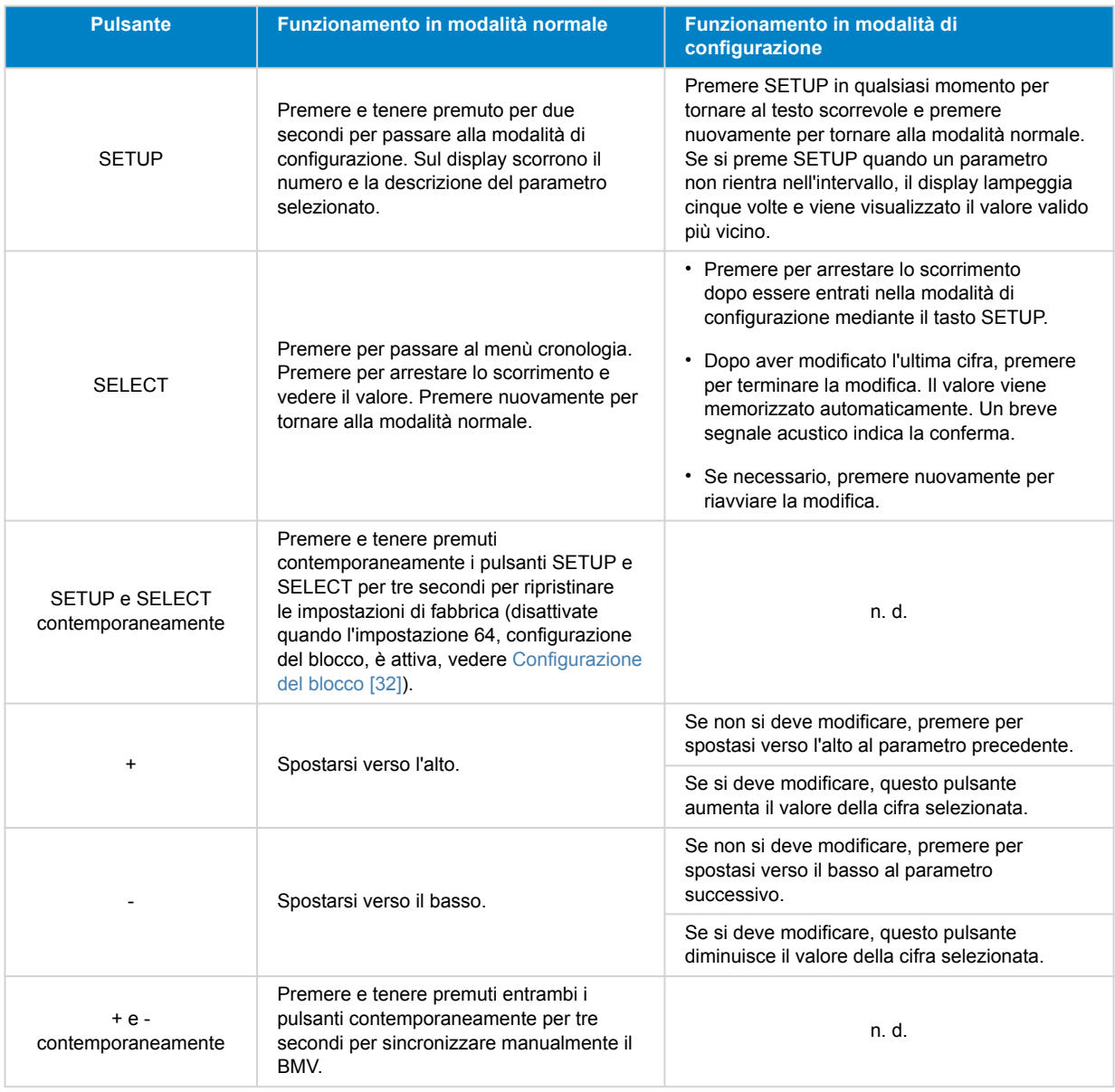

# <span id="page-20-0"></span>**5.4. Tendenze**

La app VictronConncect consente la registrazione dei dati del monitor della batteria. Se il firmware batteria è aggiornato, il monitor della batteria memorizza fino a 45 giorni di dati storici e accanto a tali dati si possono vedere due dei seguenti parametri:

- Tensione (V).
- Corrente (A).
- Potenza (W).
- Amp Ora Consumati (Ah).
- Stato di carica (%).

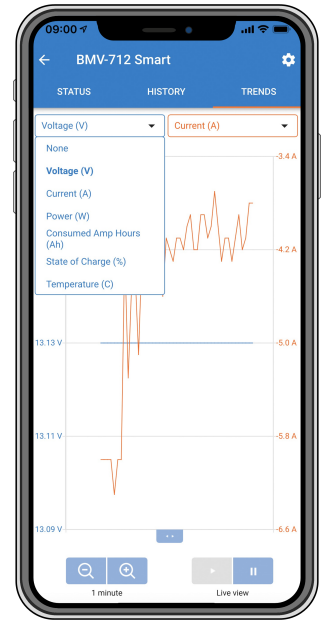

*Tendenze del monitor della batteria nella app VictronConnect*.

# **5.5. Cronologia**

Il monitor batteria memorizza la cronologia degli eventi. Tale cronologia si può utilizzare in un momento successivo per valutare le modalità d'uso e la salute della batteria.

La cronologia dei dati si memorizza in una memoria non volatile e non si perderà quando si interrompe l'alimentazione del monitor della batteria o quando lo si ripristina ai valori predefiniti.

# **5.5.1. Accesso ai dati cronologici tramite l'app VictronConnect**

I dati cronologici del monitor della batteria sono accessibili nella scheda "Cronologia" dell'app VictronConnect.

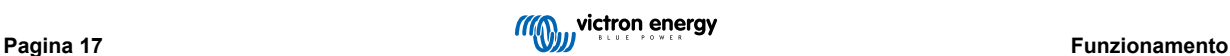

<span id="page-21-0"></span>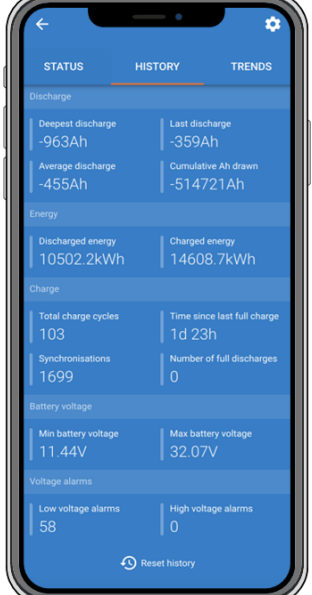

*Schermata della cronologia del monitor della batteria nella app VictronConnect.*

### **5.5.2. Accesso ai dati cronologici tramite l'unità di testa**

Per vedere il menù della cronologia del monitor della batteria trovandosi nella modalità normale, premere SELECT:

- Premere + o per navigare fra i vari parametri.
- Premere + o per navigare fra i vari valori.
- Premere nuovamente SELECT per arrestare lo scorrimento e vedere il valore.
- Premere nuovamente SELECT per abbandonare il menù della cronologia e tornare alla normale modalità operativa.

La tabella qui sotto mostra una panoramica dei parametri della cronologia e di come vengono visualizzati nel menù. Per sapere il significato di ogni parametro, vedere il capitolo successivo.

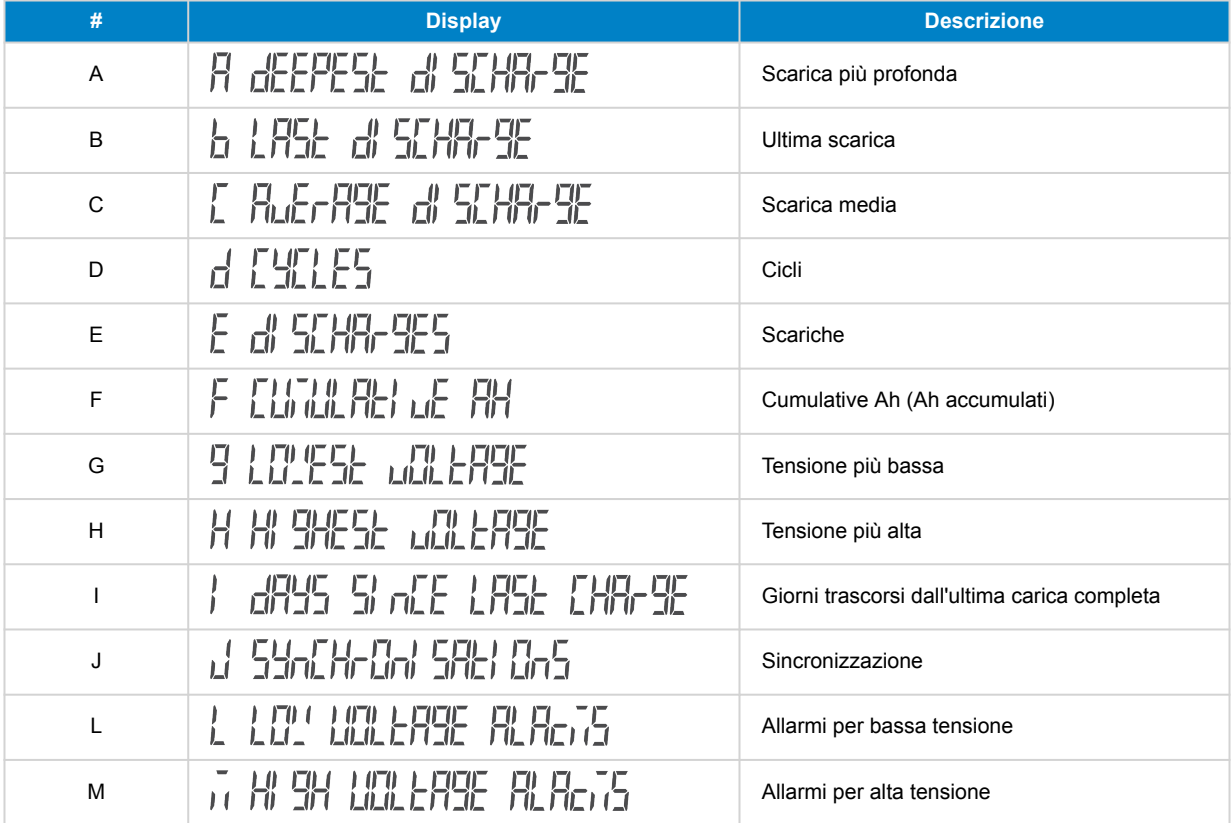

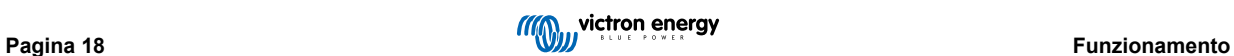

<span id="page-22-0"></span>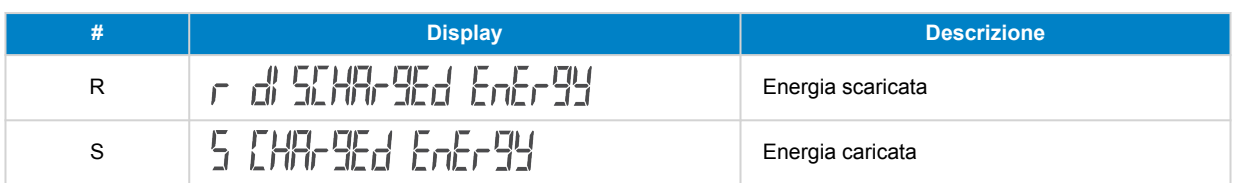

### **5.5.3. Dati cronologia**

#### **Informazioni di scarica in Ah**

- **Scarica più profonda:** Il monitor della batteria ricorda la scarica più profonda e, ogni volta che la batteria subisce una scarica ancor più profonda, il vecchio valore sarà sovrascritto.
- **Ultima scarica:** Il monitor della batteria tiene traccia della scarica durante il ciclo di corrente e mostra il maggior valore registrato per gli Ah consumati dall'ultima sincronizzazione.
- **Scarica media:** L'assorbimento cumulativo di Ah diviso per il numero totale di cicli.
- **Assorbimento cumulativo di Ah:** Il numero cumulativo degli amperora assorbiti dalla batteria durante la vita utile del monitor della batteria.

#### **Energia in kWh**

- **Energia scaricata:** È la quantità totale di energia estratta dalla batteria in kWh.
- **Energia caricata:** È la quantità totale di energia assorbita dalla batteria in kWh.

#### **Carica**

- **Cicli complessivi di carica:** Numero dei cicli di carica durante la vita utile del monitor della batteria. Si conta un ciclo di carica ogni volta che lo stato di carica scende al di sotto del 65 % per poi tornare oltre il 90 %.
- **Tempo trascorso dall'ultima carica completa:** Giorni trascorsi dall'ultima carica completa.
- **Sincronizzazioni:** Numero di sincronizzazioni automatiche. Si conta una sincronizzazione ogni volta che lo stato di carica scende al di sotto del 90 % prima che si verifichi una sincronizzazione.
- **Numero di scariche complete:** Numero delle scariche complete. Quando lo stato di carica raggiunge lo 0 % viene contata una scarica completa.

#### **Tensione batteria**

- **Tensione minima della batteria:** La più bassa tensione della batteria.
- **Tensione massima della batteria:** La più alta tensione della batteria.

#### **Allarmi tensione**

- **Allarmi bassa tensione:** Numero degli allarmi per bassa tensione.
- **Allarmi alta tensione:** Numero degli allarmi per alta tensione.

# **5.6. Allarmi**

Il monitor della batteria può emettere un allarme nelle seguenti situazioni:

- Basso stato di carica della batteria (SoC).
- Bassa tensione batteria.
- Alta tensione batteria.

L'allarme si attiverà quando il valore raggiunga la soglia impostata e si disattiverà quando valore scenda al di sotto di tale soglia. Le soglie sono configurabili. Per ulteriori informazioni, vedere il capitolo [Impostazioni allarmi \[29\]](#page-32-0).

L'allarme viene visualizzato sull'unità di testa, viene emesso un segnale acustico, la retroilluminazione del display lampeggia e l'icona dell'allarme è visibile sul display. L'allarme viene confermato quando si preme un pulsante. Tuttavia, l'icona dell'allarme rimane visualizzata finché permane la condizione di allarme. Il relè programmabile può essere attivato in base alla configurazione delle impostazioni di allarme.

L'allarme è anche un software di allarme.

Se ci si connette con l'app VictronConnect mentre è attivo un allarme, questo viene visualizzato nell'app finché rimane attivo. In alternativa, se il monitor della batteria è collegato a un dispositivo GX, l'allarme viene visualizzato sul display del dispositivo GX o sul portale VRM.

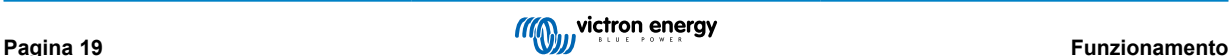

<span id="page-23-0"></span>Se si usa la app VictronConnect è possibile confermare l'allarme premendo un pulsante. Per il dispositivo GX, invece, la conferma dell'allarme avviene quando appare nelle notifiche. L'icona dell'allarme rimane visualizzata finché la condizione di allarme non viene superata.

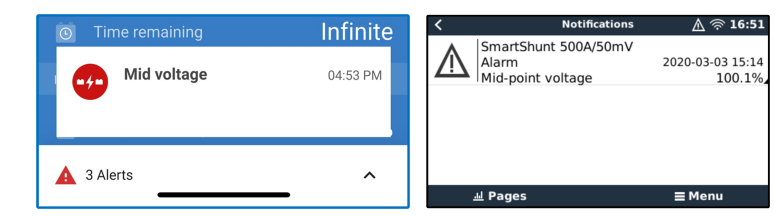

*Sinistra: allarme visualizzato nella app VictronConnect. Destra: allarme visualizzato in un dispositivo GX.*

# **5.7. Sincronizzazione del dispositivo di controllo della batteria**

Per una lettura affidabile, lo stato di carica mostrato dal monitor della batteria deve sincronizzarsi automaticamente e regolarmente con il reale stato di carica della batteria. Ciò evita l'accumulo dei valori dello "Stato di carica" nel tempo. Una sincronizzazione ripristina lo stato di carica della batteria al 100 %.

### **5.7.1. Sincronizzazione automatica**

La sincronizzazione è un processo automatico e si attiva quando la batteria è stata completamente caricata. Il monitor della batteria leggerà alcuni parametri per accertarsi che la batteria sia stata completamente caricata. Considererà la batteria completamente carica quando la tensione raggiunga un certo valore e la corrente cada al di sotto di un certo valore per un determinato periodo di tempo.

Questi parametri si chiamano:

- Tensione caricata: la tensione di mantenimento del caricabatterie.
- Corrente di coda: una percentuale della capacità della batteria.
- Tempo di rilevamento ricarica: il tempo espresso in minuti.

Appena si soddisfano questi 3 parametri, il monitor della batteria imposterà il valore dello stato di carica al 100 % e, di conseguenza, sincronizzerà tale stato.

#### **Esempio:**

Se è presente una batteria da 12 V, il monitor della batteria ripristinerà lo stato di carica della batteria al 100 % quando siano stati soddisfatti tutti questi parametri:

- La tensione supera i 13,2 V,
- la corrente di carica è inferiore al 4,0 % della capacità totale della batteria (ad es., 8 A per una batteria da 200 Ah) e
- sono trascorsi 3 minuti da quando sia la condizione della tensione che quella della corrente sono state soddisfatte.

Se il monitor della batteria non esegue regolarmente la sincronizzazione, il valore dello stato di carica inizierà ad accumularsi nel tempo. Ciò è dovuto alle piccole imprecisioni del monitor della batteria e alla stima del [coefficiente Peukert \[36\]](#page-39-0). Quando una batteria è stata completamente caricata e il caricabatterie è entrato nella fase di mantenimento, la batteria è piena e il monitor della batteria si sincronizzerà automaticamente, impostando il valore dello stato di carica sul 100 %.

#### **5.7.2. Sincronizzazione manuale**

Se necessario, il monitor della batteria può essere sincronizzato manualmente. A tale fine, premere il pulsante "Sincronizzazione" nella app VictronConnect, navigare fino a "impostazioni" e poi fino a "impostazioni batteria".

In alternativa, il monitor della batteria può essere sincronizzato nella normale modalità operativa, premendo contemporaneamente i pulsanti + e - per 3 secondi.

Una sincronizzazione manuale potrebbe essere necessaria quando il monitor della batteria non si sincronizza automaticamente. È necessaria, ad esempio, durante la prima installazione o dopo un'interruzione dell'alimentazione della tensione al monitor della batteria.

La sincronizzazione manuale potrebbe essere necessaria anche quando la batteria non è stata completamente caricata o il monitor della batteria non ha rilevato una carica completa della batteria perché la tensione caricata, la corrente o il tempo non sono stati configurati correttamente. In tale caso, controllare le impostazioni e assicurarsi che la batteria riceva regolarmente una carica completa.

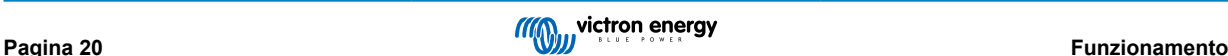

# <span id="page-24-0"></span>**6. Interfacce**

Il monitor della batteria può essere collegato a un'altra apparecchiatura e questo capitolo descrive come farlo.

# **6.1. App VictronConnect tramite USB**

La app VictronConnect, oltre che tramite Bluetooth, si può collegare anche tramite USB. Una connessione USB è essenziale quando ci si collega alla versione Windows della app VictronConnect ed è opzionale quando si utilizza la versione MacOS o Android. Tenere presente che, se ci si collega a un telefono o a un tablet Android, potrebbe essere necessario un cavo "USB on the Go".

Per il collegamento via USB, è necessaria un'interfaccia VE.Direct a USB. Utilizzare questa interfaccia per collegare il computer al monitor della batteria. Per ulteriori informazioni, consultare la pagina prodotto dell'[interfaccia VE.Direct a USB](https://www.victronenergy.it/accessories/ve-direct-to-usb-interface) .

Per ulteriori informazioni consultare il [Manuale della app VictronConnect](https://www.victronenergy.com/media/pg/VictronConnect_Manual/it/index-it.html)

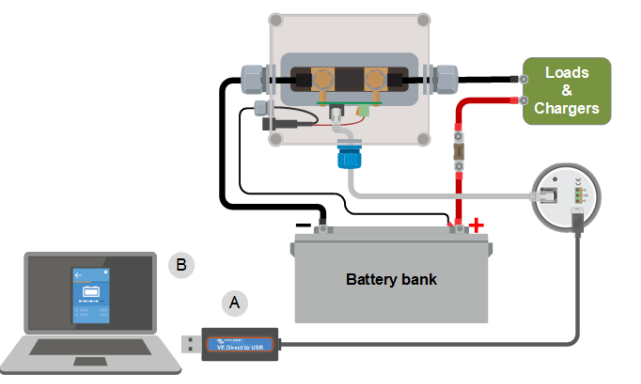

*Esempio di collegamento di un'interfaccia VE.Direct a USB tra il monitor della batteria e un computer.*

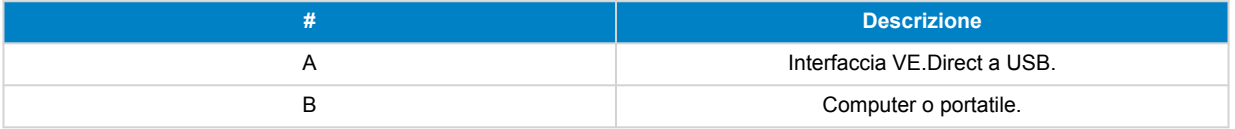

# **6.2. Collegamento a un dispositivo GX e al portale VRM**

Un dispositivo GX, come il [Cerbo GX](https://www.victronenergy.it/panel-systems-remote-monitoring/cerbo-gx), è un dispositivo Victron Energy che fornisce il controllo e il monitoraggio di tutte le apparecchiature Victron ad esso collegate. Il controllo e il monitoraggio del dispositivo GX e delle apparecchiature ad esso collegate possono essere effettuati localmente o da remoto tramite il portale gratuito Victron Remote Monitoring, il [portale VRM.](https://www.victronenergy.it/panel-systems-remote-monitoring/vrm)

Il monitor della batteria può essere collegato a un dispositivo GX mediante un [cavo VE.Direct.](https://www.victronenergy.it/cables/ve.direct.cable) I cavi VE.Direct sono disponibili con lunghezze variabili da 0,3 a 10 metri e con connettori lineari o ad angolo retto. In alternativa, il monitor della batteria può essere collegato a un dispositivo GX anche tramite un['interfaccia VE.Direct a USB.](https://www.victronenergy.it/accessories/ve-direct-to-usb-interface)

Dopo averlo collegato, il dispositivo GX si può usare per leggere tutti i parametri monitorati della batteria.

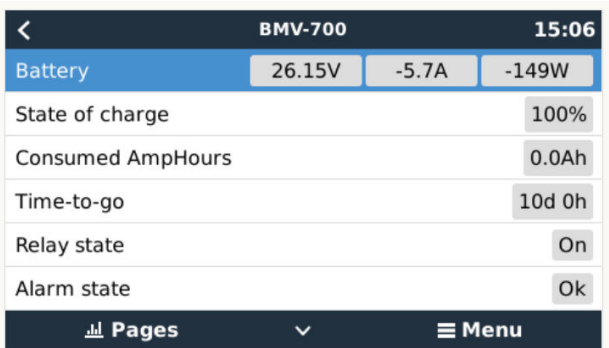

*Informazioni del monitor della batteria visualizzate da un dispositivo GX.*

<span id="page-25-0"></span>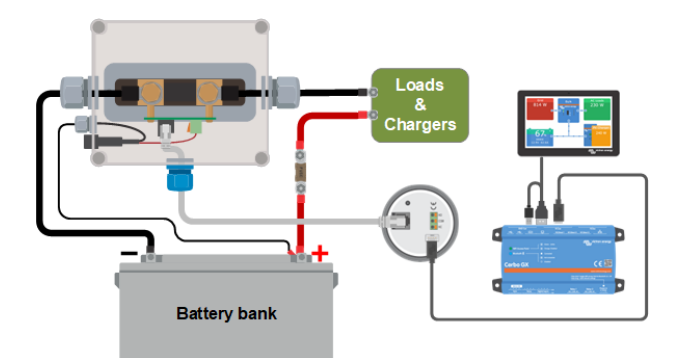

*Esempio di monitor della batteria collegato a un dispositivo GX.*

# **6.3. Integrazione personalizzata**

0

Si prega di notare che questa è una caratteristica avanzata e richiede competenze di programmazione.

La porta di comunicazione VE.Direct si può usare per leggere dati e cambiare impostazioni. Il protocollo VE.Direct è estremamente facile da implementare. Non è necessario che le applicazioni semplici trasmettano dati al monitor della batteria, giacché questo invia automaticamente tutte le letture ogni secondo.

Tutti i dettagli sono spiegati nel documento [Comunicazione dei dati dei prodotti Victron Energy](https://www.victronenergy.com/upload/documents/Technical-Information-Data-communication-with-Victron-Energy-products_EN.pdf) .

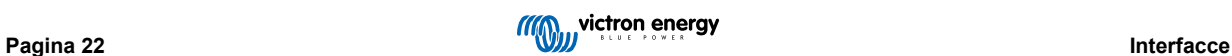

# <span id="page-26-0"></span>**7. Tutte le funzioni e le impostazioni**

In questo capitolo sono spiegate tutte le impostazioni del monitor della batteria. Mettiamo a disposizione anche un video, nel quale vengono spiegate tali impostazioni e come interagiscono fra loro per ottenere un accurato monitoraggio sia delle batterie al piombo acido che di quelle al litio.

Link al video:

[https://www.youtube.com/embed/mEN15Z\\_S4kE](https://www.youtube.com/embed/mEN15Z_S4kE)

# **7.1. Come cambiare le impostazioni**

Le impostazioni possono essere modificate utilizzando l'unità di testa del monitor della batteria o l'app VictronConnect.

### **7.1.1. Accesso alle impostazioni tramite l'unità di testa**

Per accedere e modificare i parametri di impostazione, utilizzare i pulsanti dell'unità di testa come segue:

- Premere SETUP per due secondi per accedere a queste funzioni e utilizzare i pulsanti+ e per sfogliarle.
- Premere SELECT per entrare nel parametro desiderato.
- Utilizzare i pulsanti SELECT e + e per personalizzare. Un breve segnale acustico conferma l'impostazione.
- Premere SETUP in qualsiasi momento per tornare al testo scorrevole e premere nuovamente per tornare alla modalità normale.

### **7.1.2. Accesso alle impostazioni tramite la app VictronConnect**

Per accedere e modificare i parametri di impostazione, procedere come segue:

- Cliccare sul simbolo delle impostazioni  $\ddot{\Phi}$  per entrare nel menù impostazioni della batteria.
- Per passare dal menù delle impostazioni generali al menù delle impostazioni del prodotto, cliccare sul simbolo del menù .

Per informazioni su come collegarsi al monitor della batteria tramite l'app VictronConnect, consultare il capitolo [La app](#page-14-0) [VictronConnect \[11\]](#page-14-0) .

### **7.1.3. Salvataggio, caricamento e condivisione delle impostazioni in VictronConnect**

Nel menù impostazioni si trovano 3 simboli:

**B** Salva impostazioni su file: Si salveranno le informazioni per riferimento o per usi futuri.

**Carica impostazioni da file**: Si caricheranno le informazioni precedentemente salvate.

**Condividi file impostazione**: Consente di condividere i file delle impostazioni tramite e-mail, messaggio, airdrop e così via. Le opzioni di condivisione disponibili dipendono la piattaforma utilizzata.

Per ulteriori informazioni su queste caratteristiche, vedere il [manuale VictronConnect.](https://www.victronenergy.com/media/pg/VictronConnect_Manual/it/index-it.html)

# **7.2. Impostazioni batteria**

Le impostazioni della batteria si possono usare per mettere a punto il monitor della batteria. Prestare attenzione al momento di cambiare queste impostazioni, giacché ogni cambio può avere degli effetti sul calcolo dello stato di carica del monitor della batteria.

# **7.2.1. Capacità della batteria**

Questo parametro si usa per comunicare al monitor della batteria le dimensioni della batteria stessa. Questa impostazione dovrebbe essere stata configurata durante l'installazione iniziale.

L'impostazione corrisponde alla capacità della batteria in amperora (Ah).

Per ulteriori informazioni riguardo alla capacità della batteria e al relativo coefficiente di Peukert, vedere il capitolo [Capacità della](#page-39-0) [batteria e coefficiente Peukert \[36\]](#page-39-0).

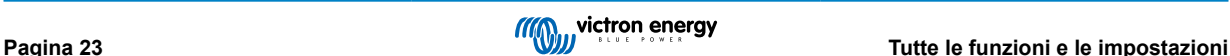

<span id="page-27-0"></span>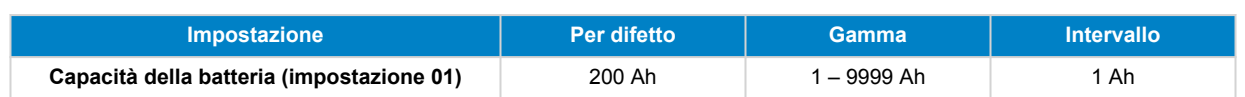

### **7.2.2. Tensione caricata**

La tensione della batteria deve essere superiore a questo livello di tensione per considerare completamente carica la batteria. Non appena il monitor della batteria rileva che la tensione della batteria ha raggiunto il parametro "tensione caricata" e che la corrente è caduta al di sotto del parametro "corrente di coda [24]" per un certo periodo di tempo, imposta lo stato di carica sul 100 %.

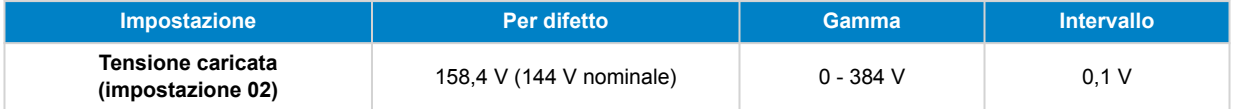

Il parametro "Tensione caricata" deve essere impostato su 0,2 V o 0,3 V al di sotto della tensione di mantenimento del caricabatterie.

# **7.2.3. Soglia di scarica**

Il parametro "Soglia di scarica" si usa per calcolare il "tempo rimanente". Il monitor della batteria calcola il tempo necessario per raggiungere la "soglia di scarica [24]" impostata. Si utilizza anche per impostare gli allarmi predefiniti dello stato di carica.

Per le batterie al piombo-acido, impostare questo valore sul 50 % e per le batterie al litio impostarlo su un valore inferiore.

Si noti che questa impostazione appare solo quando si accede al monitor della batteria tramite l'app VictronConnect. Se si accede al monitor della batteria tramite l'unità di testa, vedere invece l'impostazione [Relè basso Stato di carica \(SoC\) \[28\].](#page-31-0)

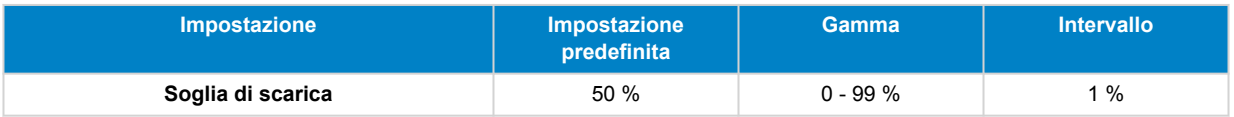

# **7.2.4. Corrente di coda**

La batteria si considera completamente carica quando la corrente di carica cade al di sotto del parametro "Corrente di coda". Il parametro "Corrente di coda" si esprime come una percentuale della capacità della batteria.

Tenere presente che alcuni caricabatterie smettono di caricare quando la corrente cade al di sotto della soglia impostata. In questi casi, la corrente di coda deve essere impostata al di sopra di questa soglia.

Non appena il monitor della batteria rileva che la tensione della batteria ha raggiunto il parametro "Tensione caricata [24]" impostato e che la corrente è caduta al di sotto di questo parametro "Corrente di coda" per un certo periodo di tempo, imposta lo stato di carica sul 100 %.

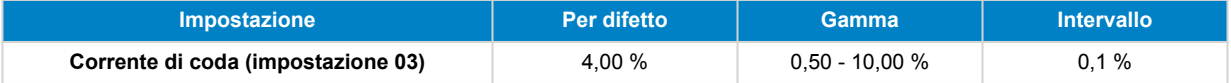

# **7.2.5. Tempo di rilevamento batteria carica**

È il tempo che devono rispettare il parametro "Tensione caricata [24]" e il parametro "Corrente di coda [24]" affinché si consideri completamente carica la batteria.

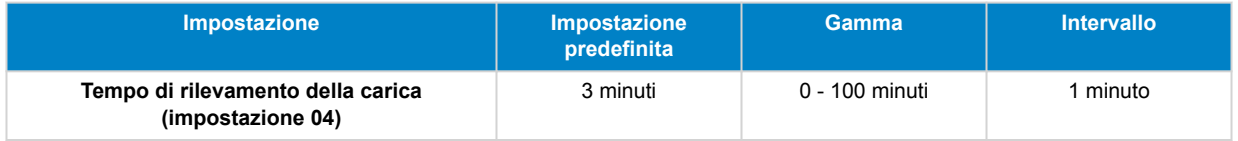

# **7.2.6. Coefficiente di Peukert**

Impostare il parametro coefficiente di Peukert in base alle specifiche della batteria riportate nelle schede tecniche. Se non si conosce il coefficiente di Peukert, impostarlo a 1,25 per le batterie piombo-acido e a 1,05 per quelle al litio. Un valore pari a 1,00 disattiva la compensazione di Peukert. È possibile calcolare il valore di Peukert per le batterie al piombo-acido. Per ulteriori informazioni sul calcolo di Peukert, il coefficiente di Peukert e la sua relazione con la capacità della batteria, vedere il capitolo [Capacità della batteria e coefficiente Peukert \[36\]](#page-39-0).

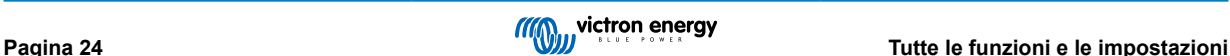

<span id="page-28-0"></span>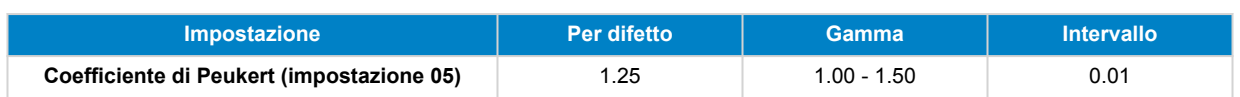

### **7.2.7. Fattore di efficienza di carica**

Il "Fattore di efficienza di carica" compensa le perdite di capacità (Ah) durante la carica. Un'impostazione del 100 % significa che non ci sono perdite.

Un'efficienza di carica del 95 %, implica che, per ottenere 9,5 Ah di immagazzinaggio reale nella batteria, si devono trasferire alla stessa 10 Ah. L'efficienza di carica di una batteria dipende dal tipo, dall'età e dall'utilizzo della batteria. Il monitor della batteria prende in considerazione questo fenomeno per il fattore di efficienza di carica.

L'efficienza di carica di un batteria piombo-acido è di circa 100 %, finché non si generano gas. La generazione di gas significa che parte della corrente di carica non si trasforma in energia chimica, la quale è immagazzinata nelle piastre della batteria, ma viene usata per decomporre l'acqua in gas di ossigeno e idrogeno (altamente esplosivi!). L'energia immagazzinata nelle piastre si può recuperare durante la scarica successiva, mentre l'energia utilizzata per decomporre l'acqua si perde. La generazione di gas si può facilmente verificare nelle batterie a elettrolita liquido. Tenere presente che la fase terminale della carica "solo ossigeno" delle batterie sigillate (VRLA) gel e AGM può provocare anche una ridotta capacità di carica.

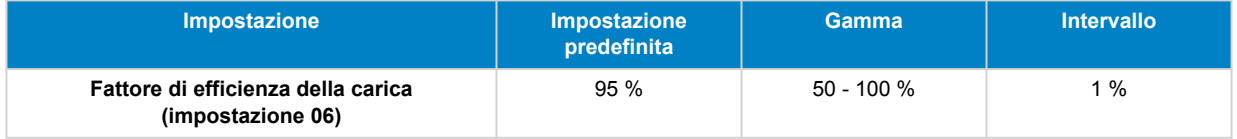

### **7.2.8. Soglia corrente**

Quando la corrente misurata cade al di sotto del parametro "Soglia di corrente", sarà considerata come zero. La "Soglia di corrente" si utilizza per annullare correnti molto deboli che possono falsare la lettura dello stato di carica a lungo termine in ambienti rumorosi. Ad esempio, se la corrente reale a lungo termine è pari a 0,0 A e, a causa di disturbi o piccole discrepanze, il monitor della batteria indica 0,05 A, a lungo termine il monitor della batteria può indicare, erroneamente, che la batteria è vuota o deve essere ricaricata. Quando la soglia di corrente di questo esempio è impostata su 0,1 A, il monitor della batteria calcola che sia 0,0 A, eliminando così gli errori.

Il valore 0,0 A disabilita questa funzione.

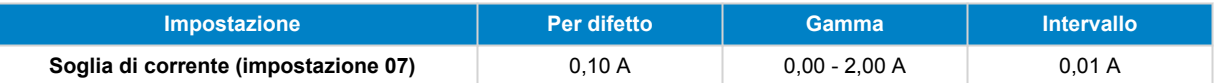

### **7.2.9. Periodo medio rimanente di autonomia**

Il tempo medio rimanente indica l'intervallo di tempo (in minuti) nel quale funziona il filtro medio dinamico. Un valore 0 disattiva il filtro e fornisce una lettura istantanea (in tempo reale). Tuttavia, il valore del "Tempo rimanente" visualizzato può avere delle notevoli variazioni. Selezionando il valore più elevato, 12 minuti, ci si assicura che solo le fluttuazioni di carico a lungo termine siano incluse nel calcolo del "Tempo rimanente".

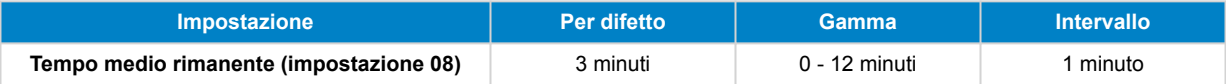

### **7.2.10. SoC della batteria in ripristino**

Tenere presente che se si accede a questa impostazione tramite l'unità di testa, essa sarà classificata sotto "Impostazioni varie". Tuttavia, se si accede tramite l'app VictronConnect, si trova sotto "Impostazioni della batteria".

Questa impostazione determina il comportamento del valore dello stato di carica (SoC) dopo un ripristino del monitor della batteria. Il ripristino avviene quando il monitor della batteria viene spento e successivamente riacceso. Ciò si verifica durante l'installazione o la disconnessione iniziale, ad esempio in un'imbarcazione quando il sistema CC viene scollegato tramite l'interruttore CC principale.

L'impostazione "SoC batteria in ripristino" ha le seguenti modalità:

- **Mantenere SoC** Lo stato di carica è impostato sull'ultimo valore noto. Questa è la modalità per difetto. In questa modalità, il monitor della batteria memorizza regolarmente lo stato di carica e, dopo la perdita di alimentazione, riprende dall'ultimo stato di carica noto.
- **Annulla** Lo stato di carica rimane sconosciuto finché non si raggiungono i livelli di sincronizzazione e viene effettuata la sincronizzazione.

Ĥ.

<span id="page-29-0"></span>• **Impostare al 100 %** - Lo stato di carica è impostato al 100 %.

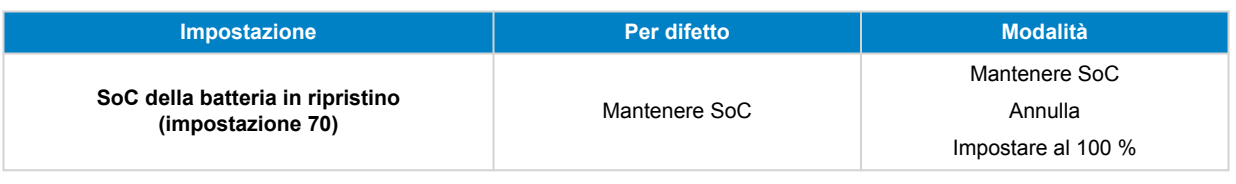

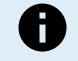

Questa impostazione è disponibile solo se il firmware del monitor della batteria possiede la versione 4.12 o superiore e il firmware dell'interfaccia Bluetooth possiede la versione 2.42 o superiore.

Se il firmware del monitor della batteria o dell'interfaccia Bluetooth è più vecchio, questa impostazione è denominata "Avvio sincronizzato" e offre la possibilità di disattivarla (annulla) o attivarla (impostare al 100 %).

#### **7.2.11. Stato della carica**

Grazie a questa funzione si può configurare manualmente il valore dello stato di carica. Questa impostazione si attiva solo dopo che il monitor della batteria sia stato sincronizzato almeno una volta, automaticamente o manualmente.

Questa impostazione è disponibile solo quando si accede al monitor della batteria tramite l'app VictronConnect.

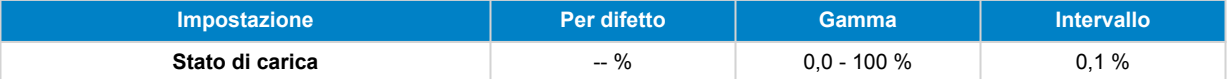

# **7.2.12. Sincronizza SoC al 100 %**

#### **Impostazione 10**

Questa opzione può essere utilizzata per sincronizzare manualmente il monitor della batteria.

Quando si passa a questa impostazione nell'unità di testa, premere il pulsante SELECT per sincronizzare il monitor della batteria al 100 %.

Nell'app VictronConnect premere il pulsante "Sincronizza" per sincronizzare il monitor della batteria al 100 %.

Per ulteriori informazioni su questa impostazione, vedere il paragrafo [Sincronizzazione manuale \[20\].](#page-23-0)

#### **7.2.13. Calibrazione della corrente zero**

#### **Impostazione 09**

Se il monitor batteria rileva una corrente diversa da zero quando non c'è carico e la batteria non si sta caricando, questa opzione può essere utilizzata per calibrare la lettura dello zero.

La calibrazione della corrente zero non è (quasi) mai necessaria. Eseguirla solamente se il monitor della batteria mostra una corrente quando si è assolutamente certi che non ci sia alcun flusso di corrente. L'unico modo per essere sicuri è quello di scollegare fisicamente tutti i cavi e i fili connessi al LOAD. A tale fine, svitare il bullone dello shunt e scollegare tutti i cavi e i fili presenti su quel lato dello stesso. L'alternativa, che consiste nello spegnere i carichi o i caricabatterie, NON è abbastanza precisa, giacché non elimina le piccole correnti di standby.

Assicurarsi che non vi sia corrente in entrata o in uscita dalla batteria (scollegare il cavo tra il carico e lo shunt), quindi premere SELECT nel menù dell'unità di testa o premere CALIBRATE nell'app VictronConnect.

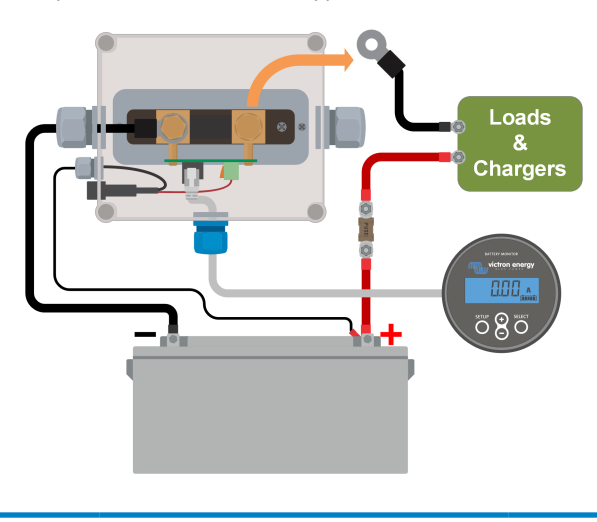

*Esecuzione di una calibrazione della corrente zero.*

# <span id="page-30-0"></span>**7.3. Impostazioni del relè**

Il monitor della batteria è dotato di un relè programmabile. Queste impostazioni vengono utilizzate per programmare la funzione del relè.

Le impostazioni dei relè sono disattivate per difetto (ad eccezione dell'impostazione Stato di Carica (SoC)). Per attivare un'impostazione del relè, procedere come segue:

- Nell'app VictronConnect, attivare l'impostazione del relè facendo scorrere il pulsante verso destra.
- Tramite l'unità di testa, attivare l'impostazione del relè modificando il valore di "impostato" e "azzerato" su un qualsiasi valore superiore a zero.

### **7.3.1. Modalità relè**

Questa impostazione prevede le seguenti modalità del relè:

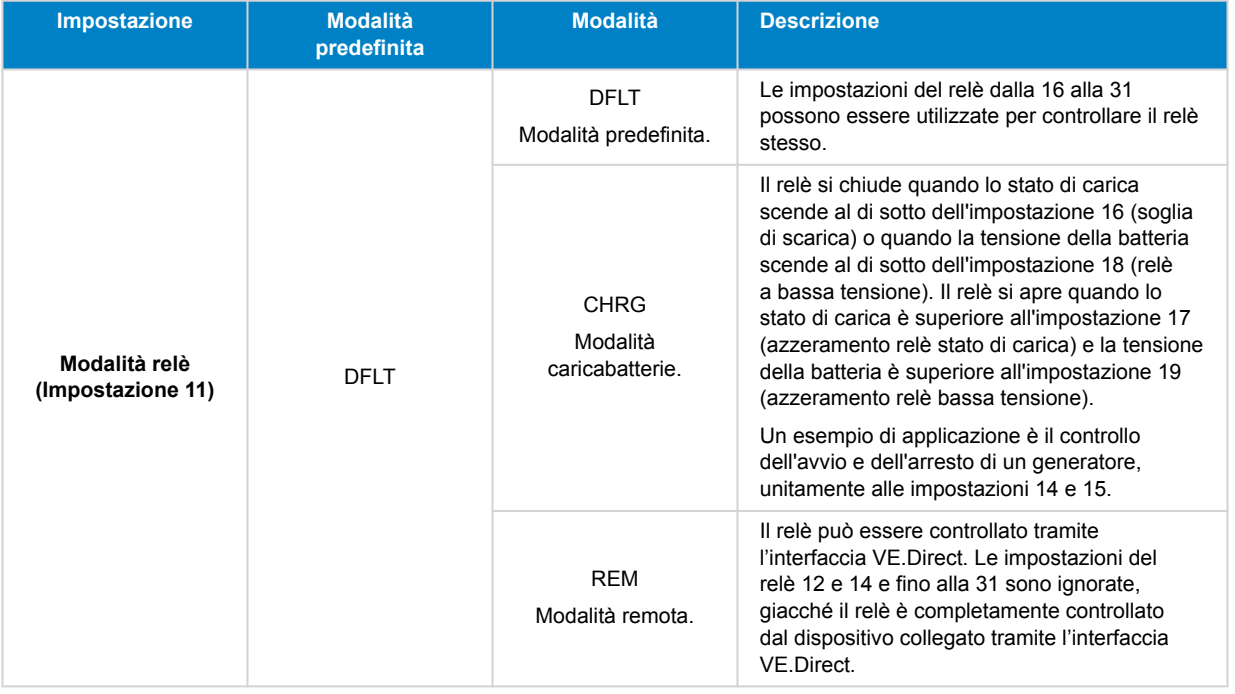

#### **7.3.2. Invertire relè**

Questa funzione consente di selezionare un relè normalmente diseccitato (contatto aperto) o normalmente eccitato (contatto chiuso).

Quando è invertita, le condizioni di apertura e chiusura descritte in tutte le impostazioni dei relè sono invertite (ad eccezione di Stato relè [27]).

Si noti che l'impostazione "normalmente eccitato" aumenta leggermente il consumo di energia del monitor della batteria.

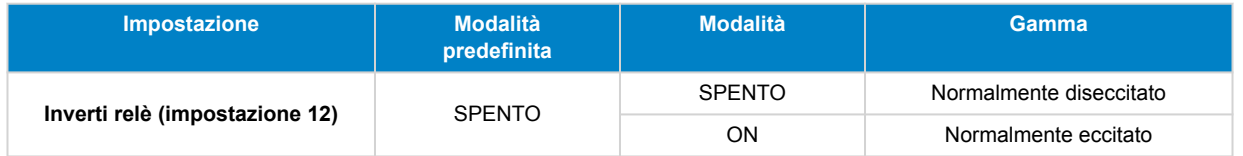

# **7.3.3. Stato relè**

Questo parametro è di sola lettura e indica se il relè è aperto o chiuso (diseccitato o eccitato).

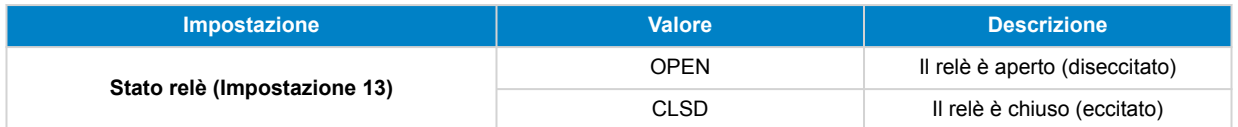

### <span id="page-31-0"></span>**7.3.4. Tempo minimo di chiusura del relè**

Imposta il tempo minimo durante il quale la condizione di "chiuso" rimane presente dopo che il relè è stato eccitato.

Si noti che questo valore diventa "aperto" e diseccitato se la funzione del relè è stata invertita (impostazionelnvertire relè [27] ).

Un esempio di applicazione è l'impostazione di un tempo minimo di funzionamento del generatore quando il relè è impostato in modalità "caricabatterie" (impostazione[Modalità relè \[27\]](#page-30-0) ).

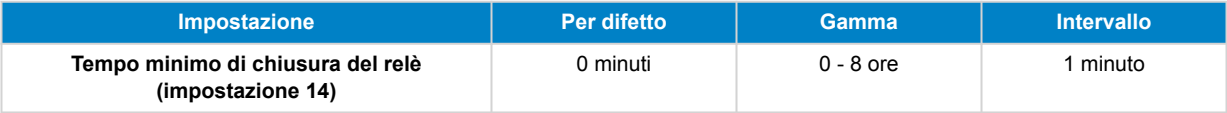

### **7.3.5. Ritardo relè spento**

Imposta il tempo durante il quale la condizione "diseccita relè" deve essere presente prima che il relè si apra.

Un esempio di applicazione è quello di mantenere un generatore in funzione per un certo periodo di tempo per caricare meglio la batteria quando il relè è impostato sulla modalità "caricabatterie" (impostazion[eModalità relè \[27\]](#page-30-0) ).

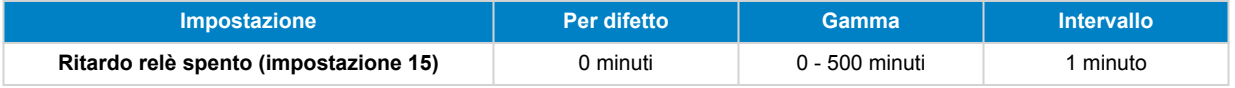

### **7.3.6. Relè basso Stato di carica (SoC)**

Quando la percentuale dello stato di carica scende al di sotto del valore "relè impostato", il relè si chiude.

Quando la percentuale dello stato di carica supera il valore "relè azzerato", il relè si apre (dopo un ritardo che dipende dalle impostazioni di Tempo minimo di chiusura del relè [28] e/o Ritardo relè spento [28] ).

Il valore "relè azzerato" deve essere maggiore del valore "relè impostato".

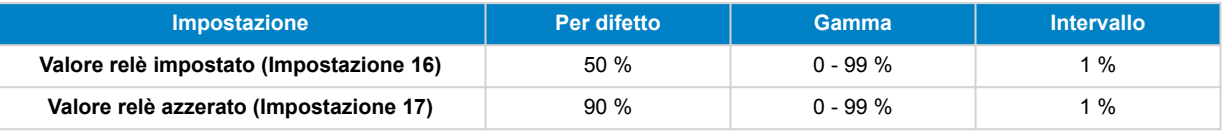

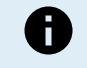

Quando i valori "relè impostato" e "relè azzerato" sono uguali, lo stato di carica non è in grado di controllare il relè.

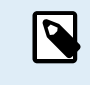

Tenere presente che questa impostazione è nota anche come soglia di scarica. La lettura del tempo rimanente visualizzata dal monitor della batteria si riferisce a questa impostazione. Il tempo rimanente è il tempo residuo fino al raggiungimento di questa impostazione (la soglia di scarica).

# **7.3.7. Relè bassa tensione**

Il relè si chiude quando la tensione della batteria scende al di sotto del valore "relè impostato" per più di 10 secondi.

Il relè si apre quando la tensione della batteria supera il valore "relè azzerato" (dopo un ritardo che dipende dalle impostazioni di Tempo minimo di chiusura del relè [28] e/o Ritardo relè spento [28] ).

Il valore "relè azzerato" deve essere maggiore del valore "relè impostato".

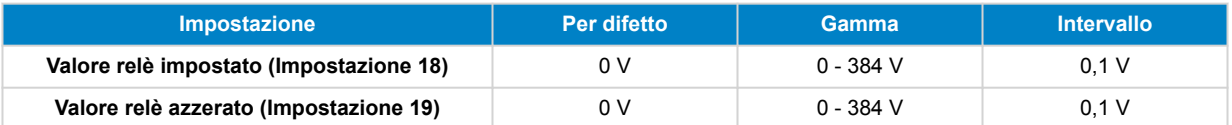

#### **7.3.8. Relè alta tensione**

Il relè si chiude quando la tensione della batteria supera il valore "relè impostato" per più di 10 secondi.

Il relè si apre quando la tensione della batteria scende al di sotto del valore "relè azzerato" (dopo un ritardo che dipende dalle impostazioni di Tempo minimo di chiusura del relè [28] e/o Ritardo relè spento [28] ).

Il valore "relè azzerato" deve essere maggiore del valore "relè impostato".

<span id="page-32-0"></span>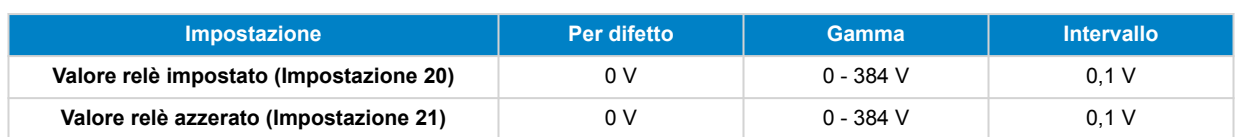

# **7.4. Impostazioni allarmi**

Il monitor della batteria BMV è dotato di relè allarme e cicalino. Gli allarmi sono visibili anche nella app VictronConnect, se collegata al monitor della batteria, oppure si utilizzano per inviare un segnale di allarme a un dispositivo GX.

Gli allarmi sono disattivati per difetto. Per attivarli, procedere come segue:

- Nell'app VictronConnect, attivare l'allarme facendo scorrere il pulsante verso destra.
- Tramite l'unità di testa, attivare l'allarme modificando il valore di "impostato" e "azzerato" su un qualsiasi valore superiore a zero.

### **7.4.1. Soneria allarme**

Se attivato (impostato su ON), il cicalino emette un segnale acustico non appena si verifica una condizione di allarme. Premendo un pulsante qualsiasi, il cicalino smette di suonare.

Se disattivato (impostato su OFF), il cicalino non suona in caso di allarme.

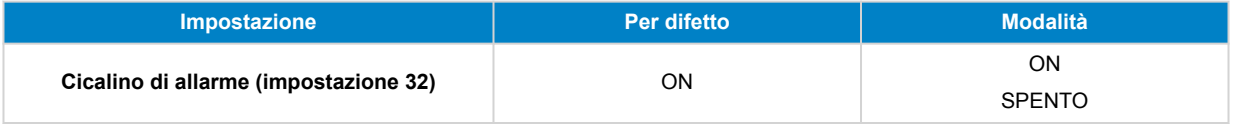

### **7.4.2. Impostazioni allarme per basso SoC**

Se è attivo, l'allarme si attiva quando lo stato di carica (SoC) scende di sotto del valore impostato per più di 10 secondi. L'allarme si disattiva quando lo stato di carica supera il valore di azzeramento.

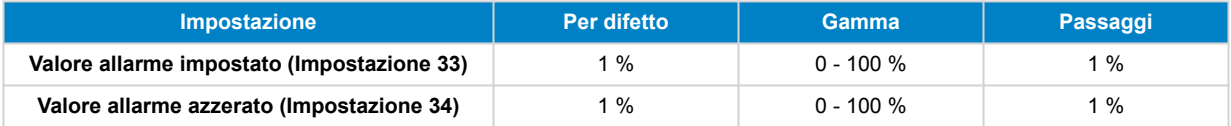

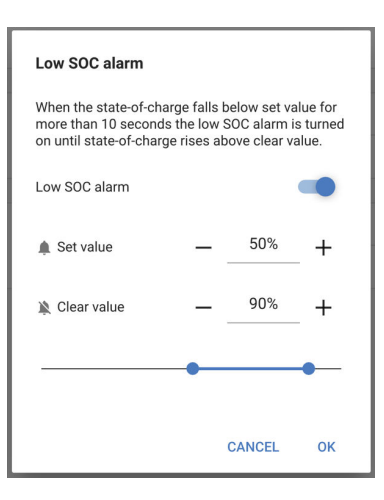

### **7.4.3. Allarme bassa tensione**

Se è attivo, l'allarme si attiva quando la tensione della batteria cade al di sotto del valore impostato per più di 10 secondi. L'allarme si disattiva quando la tensione della batteria supera il valore di azzeramento.

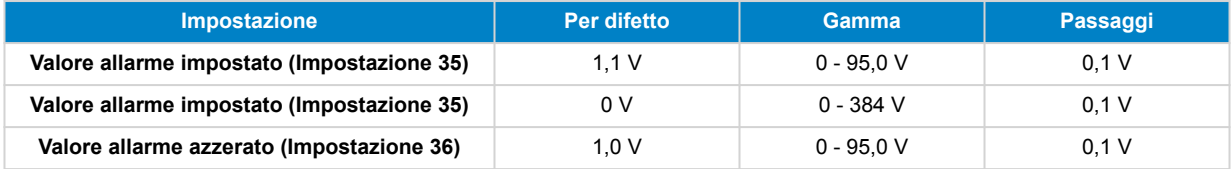

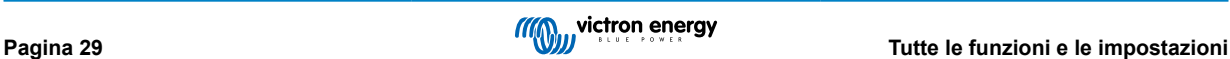

<span id="page-33-0"></span>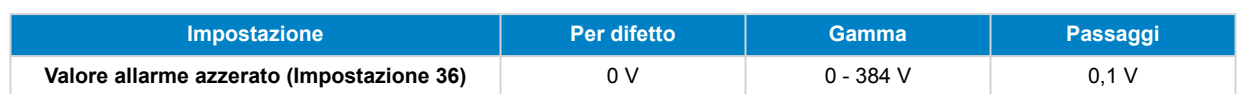

# **7.4.4. Allarme alta tensione**

Se è attivo, l'allarme si attiva quando la tensione batteria supera il valore impostato per più di 10 secondi. L'allarme si disattiva quando la tensione batteria cade al di sotto del valore di azzeramento.

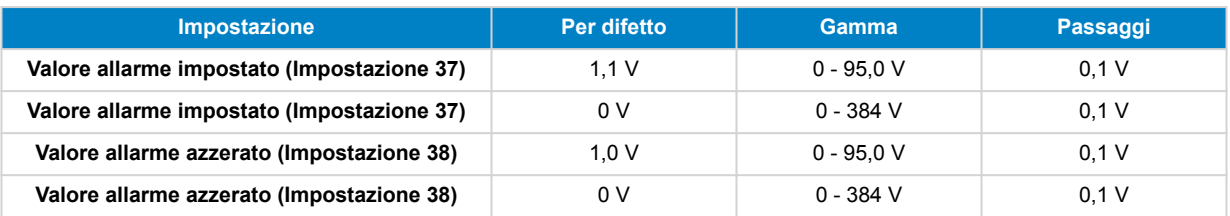

# **7.5. Impostazioni del display**

### **7.5.1. Intensità della retroilluminazione**

Intensità della retroilluminazione Questa impostazione varia da 0 (sempre spenta) a 9 (intensità massima).

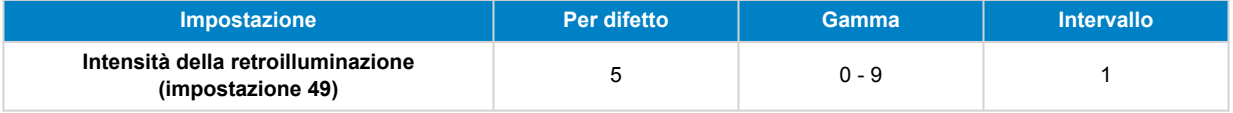

### **7.5.2. Retroilluminazione sempre accesa**

Se impostata, la retroilluminazione non si spegne dopo 60 secondi di inattività.

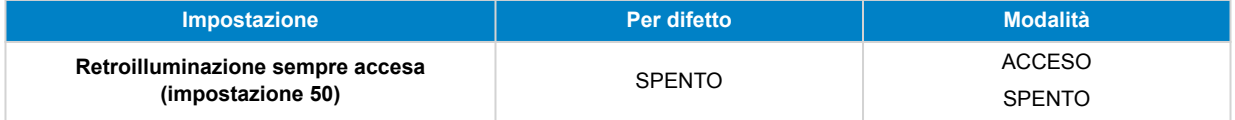

# **7.5.3. Velocità di scorrimento**

Velocità di scorrimento del display. Questa impostazione varia da 1 (molto lento) a 5 (molto veloce).

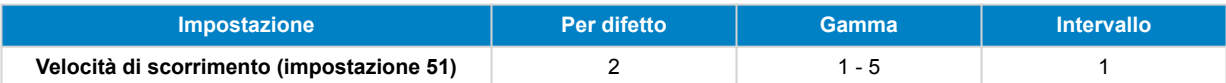

# **7.5.4. Display tensione di rete**

Deve essere impostata su ON per visualizzare la tensione della batteria principale nel menù di monitoraggio.

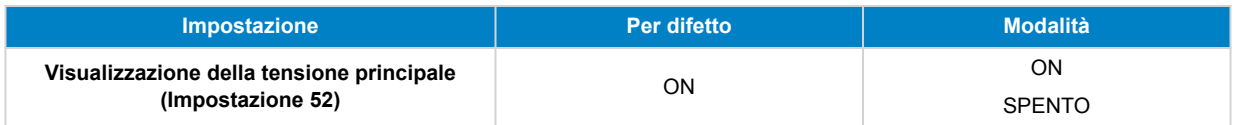

# **7.5.5. Visualizzazione della corrente**

Deve essere impostata su ON per visualizzare la corrente nel menù di monitoraggio.

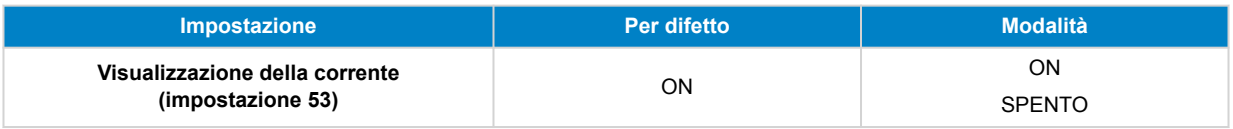

# **7.5.6. Visualizzazione della potenza**

Deve essere impostata su ON per visualizzare la misurazione della potenza nel menù di monitoraggio.

<span id="page-34-0"></span>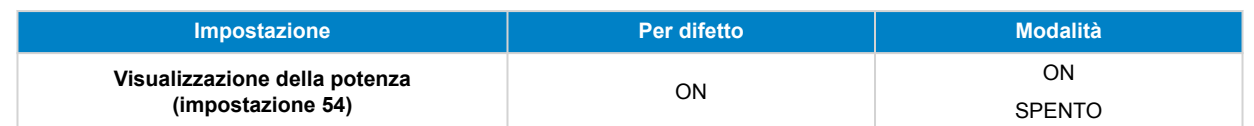

# **7.5.7. Visualizzazione degli Ah consumati**

Deve essere impostata su ON per visualizzare gli Ah consumati nel menù di monitoraggio.

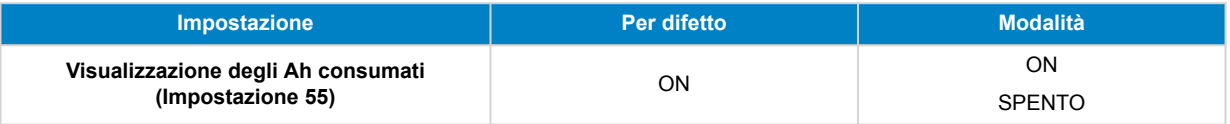

# **7.5.8. Visualizzazione dello stato di carica**

Deve essere impostata su ON per visualizzare lo stato di carica della batteria nel menù di monitoraggio.

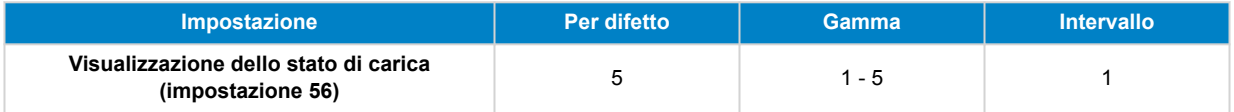

# **7.5.9. Visualizzazione del tempo rimanente**

Deve essere impostata su ON per visualizzare lo stato di carica nel menù di monitoraggio.

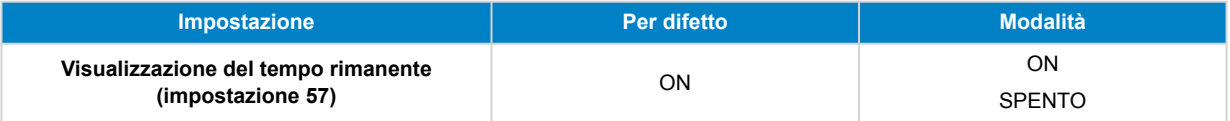

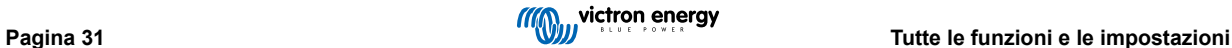

# <span id="page-35-0"></span>**7.6. Impostazioni varie**

### **7.6.1. Versione software**

#### **Impostazione 61**

È un'impostazione di sola lettura. Versione del firmware visualizza la versione del firmware del monitor della batteria.

La versione del software visualizzata sull'unità di testa corrisponde alla versione del firmware visualizzata nelle impostazioni del prodotto dell'app VictronConnect. Inoltre, l'app VictronConnect consente anche di aggiornare il firmware. Per ulteriori informazioni vedere l'impostazione [Firmware \[34\].](#page-37-0)

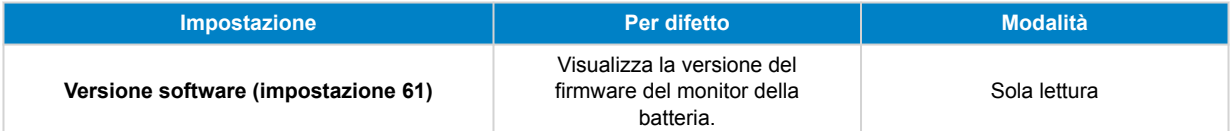

### **7.6.2. Ripristina impostazioni di fabbrica**

#### **Impostazione 62**

Questa impostazione dell'unità di testa ripristina tutte le impostazioni di fabbrica.

Le impostazioni predefinite si possono anche ripristinare tramite l'app VictronConnect. Per sapere on come fare, vedere il capitolo [Reimposta ai valori predefiniti \[35\].](#page-38-0)

Per ripristinare le impostazioni predefinite, procedere come segue:

- Entrare nell'impostazione 62: viene visualizzato il testo "ripristina impostazioni predefinite"
- Premere SELECT sull'unità di testa: viene visualizzato il testo lampeggiante "ripristina".
- Premere nuovamente SELECT: si sente un segnale acustico e tutte le impostazioni sono tornate ai valori di fabbrica.
- Se la funzione di ripristino è stata inserita accidentalmente e il testo "ripristina" lampeggia, premere SETUP per uscire e tornare al normale menù delle impostazioni.

Tenere presente che il ripristino delle impostazioni predefinite non azzera le impostazioni della cronologia. Per azzerare la cronologia, consultare l'impostazione Azzera cronologia [32].

In modalità di funzionamento normale, le impostazioni di fabbrica possono essere ripristinate anche premendo contemporaneamente SETUP e SELECT per 3 secondi sull'unità di testa. Ciò è possibile solo se l'impostazione Configurazione del blocco [32] è disattivata.

### **7.6.3. Azzera cronologia**

#### **Impostazione 63**

Questa impostazione ripristina tutte le impostazioni alle impostazioni di fabbrica. Per azzerare la cronologia, procedere come segue:

- Entrare nell'impostazione 63: viene visualizzato il testo "Azzera cronologia"
- Premere SELECT sull'unità di testa: viene visualizzato il testo lampeggiante "Azzera".
- Premere nuovamente SELECT: si sente un segnale acustico e tutte le impostazioni sono tornate ai valori di fabbrica.
- Se la funzione di ripristino è stata inserita accidentalmente e il testo "Azzera" lampeggia, premere SETUP per uscire e tornare al normale menù delle impostazioni.

La cronologia può essere azzerata anche tramite l'app VictronConnect; per ulteriori informazioni su come farlo, consultare il capitolo [Ripristino cronologia \[33\]](#page-36-0) .

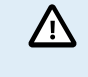

Tenere presente che i dati della cronologia sono uno strumento importante per controllare le prestazioni della batteria e sono anche necessari per diagnosticare eventuali problemi della stessa. Non cancellare la cronologia, a meno che non si sostituisca il banco batterie.

### **7.6.4. Configurazione del blocco**

Se attivato, tutte le impostazioni (eccetto questa) sono bloccate (sola lettura) e non possono essere modificate tramite l'unità di testa. Tenere presente che possono essere modificate tramite l'app VictronConnect.

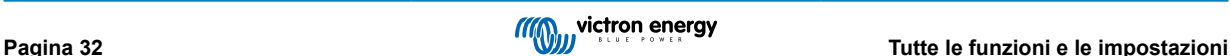

<span id="page-36-0"></span>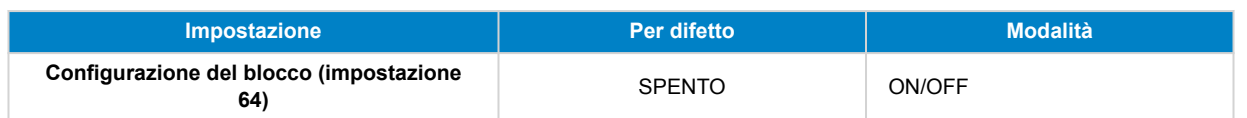

### **7.6.5. Corrente dello shunt**

Se si usa uno shunt diverso da quello fornito con il monitor batteria, utilizzare questa impostazione per impostare la corrente nominale dello shunt.

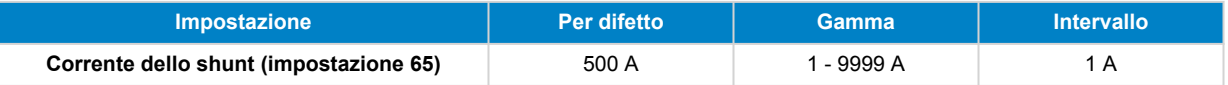

### **7.6.6. Tensione dello shunt**

Se si usa uno shunt diverso da quello fornito con il monitor batteria, utilizzare questa impostazione per modificare la tensione nominale dello shunt.

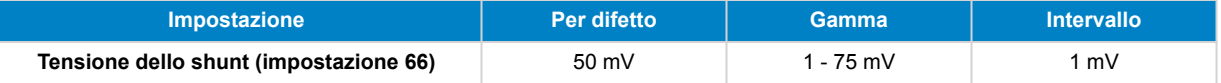

### **7.6.7. Avvio sincronizzato batteria**

Tenere presente che se si accede alle impostazioni del monitor della batteria tramite l'unità di testa, questa impostazione farà parte delle impostazioni varie, mentre se si accede tramite VictronConnect farà parte delle impostazioni della batteria.

Per avere informazioni complete riguardo a questa impostazione, vedere il capitolo [SoC della batteria in ripristino \[25\]](#page-28-0).

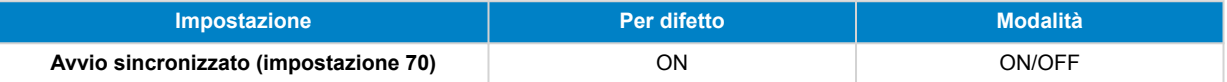

# **7.6.8. Modalità Bluetooth**

Stabilisce quando si attiva il Bluetooth. Se si disattiva mediante la app VictronConnect, la funzionalità Bluetooth non si disattiverà finché non si scolleghi dal BMV.

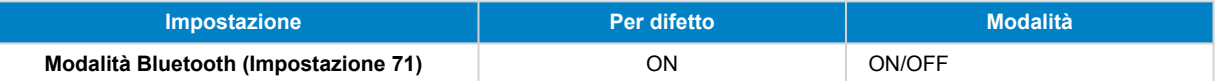

# **7.7. Impostazioni aggiuntive**

Queste impostazioni di VictronConnect non si trovano nel suo menù delle impostazioni, ma in altre parti dell'applicazione.

# **7.7.1. Ripristino cronologia**

Questa impostazione si trova al fondo della sezione cronologia.

Questa impostazione può essere effettuata anche tramite l'unità di testa. Per ulteriori informazioni vedere il capitolo [Azzera](#page-35-0) [cronologia \[32\].](#page-35-0)

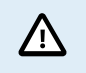

Tenere presente che i dati della cronologia sono uno strumento importante per controllare le prestazioni della batteria e sono anche necessari per diagnosticare eventuali problemi della stessa. Non azzerare la cronologia, a meno che non si sostituisca il banco batterie.

# **7.7.2. Ripristina codice PIN**

Si noti che il codice PIN è applicabile solo quando si collega il monitor della batteria tramite Bluetooth.

Questa impostazione si può trovare nelle impostazioni della stessa app VictronConnect. Uscire dal monitor della batteria cliccando sulla freccia ←. Si tornerà così all'elenco dispositivi della app VictronConnect. Ora cliccare sul simbolo del menù, sito vicino all'elenco dei monitor della batteria.

Si aprirà una nuova finestra, la quale consente di ripristinare il codice PIN per difetto: 000000. Per poter ripristinare il codice PIN, sarà necessario inserire il codice unico PUK del monitor della batteria. Il codice PUK è stampato sull'adesivo delle informazioni prodotto, apposto sul monitor della batteria.

### <span id="page-37-0"></span>**7.7.3. Numero di serie**

Il numero di serie si trova nella sezione informazioni prodotto del monitor della batteria della app VictronConnect o sull'adesivo delle informazioni del monitor apposto nella parte posteriore dell'unità di testa del .

### **7.7.4. Attivazione e disattivazione del Bluetooth**

Il Bluetooth del monitor della batteria è attivo per difetto. Se non fosse necessario, si può disattivare. A tale fine, spostare la posizione dell'interruttore Bluetooth nelle impostazioni prodotto.

Un motivo per disattivare il Bluetooth sono le ragioni di sicurezza o l'eliminazione di trasmissioni non desiderate del monitor della batteria.

Dopo aver disattivato il Bluetooth, l'unico modo per comunicare con il monitor della batteria sarà mediante la sua porta VE.Direct.

Tale comunicazione si può stabilire tramite l'interfaccia USB a VE.Direct o tramite un dispositivo GX collegato al monitor della batteria mediante un cavo VE.Direct o l'interfaccia USB a VE.Direct. Per ulteriori informazioni, vedere il il capitolo [App](#page-24-0) [VictronConnect tramite USB \[21\]](#page-24-0).

Il Bluetooth può essere riattivato collegando il monitor della batteria a VictronConnect, mediante l'interfaccia VE.Direct - USB. Una volta collegato, si può navigare fino al menù impostazioni prodotto e riattivare il Bluetooth.

Per ulteriori informazioni consultare anche il [Manuale di VictronConnect](https://www.victronenergy.com/media/pg/VictronConnect_Manual/it/index-it.html)

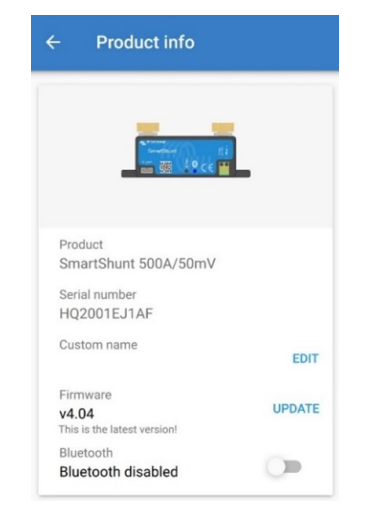

*Schermata di informazioni del prodotto di VictronConnect.*

#### **7.7.5. Cambio codice PIN**

Nelle informazioni del prodotto dell'interfaccia Bluetooth del monitor della batteria si può cambiare il codice PIN.

#### **7.7.6. Nome personalizzato**

Nella schermata di informazioni del monitor della batteria si può cambiare il nome dello stesso. Per difetto è stato definito con il suo nome prodotto. Ma potrebbe essere necessario un nome più funzionale, soprattutto se si utilizzano vari monitor della batteria molto vicini fra loro, altrimenti potrebbe essere difficile identificare con quale monitor batteria si sta comunicando. Per esempio, si possono aggiungere dei suffissi identificativi al loro nome, come: Monitor della batteria A, Monitor della batteria B e così via.

### **7.7.7. Firmware**

Sia il monitor della batteria che la sua interfaccia Bluetooth funzionano con un firmware.

Di tanto in tanto sarà disponibile una nuova versione del firmware. I nuovi firmware si rilasciano per aggiungere funzionalità o per risolvere un bug. La panoramica del prodotto nella app VictronConnect mostra le versioni del firmware sia del monitor della batteria che dell'interfaccia Bluetooth. Indica anche se è l'ultima versione di tale firmware e appare un pulsante per aggiornarlo.

Alla prima installazione è sempre consigliabile aggiornare il firmware alla versione più recente (se disponibile). Quando ci si collega al monitor della batteria con una versione aggiornata della app VictronConnect, quest'ultima verificherà il firmware e, se trova una versione più recente, chiederà se si desidera aggiornarlo. La app VictronConnect contiene i file del firmware in uso, pertanto non è necessaria una connessione Internet per aggiornare alla versione più recente, sempre che si stia utilizzando la versione più aggiornata di VictronConnect.

L'aggiornamento del firmware non è obbligatorio. Se si sceglie di non aggiornarlo, si potrà solamente leggere il monitor della batteria, ma non si potranno cambiare le impostazioni. Le impostazioni si possono cambiare solo se il monitor della batteria utilizza il firmware più recente.

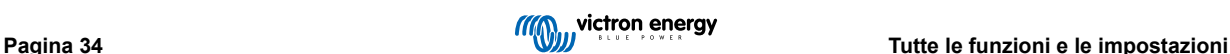

<span id="page-38-0"></span>Per ulteriori informazioni sugli aggiornamenti del firmware, consultare anche il [capitolo Aggiornamento del firmwaren](https://www.victronenergy.com/media/pg/VictronConnect_Manual/it/firmware-updates.html)el manuale dell'app VictronConnect.

Questa impostazione è disponibile anche tramite l'impostazione [Versione software \[32\]](#page-35-0) dell'unità di testa. Tuttavia, tenere presente che si tratta di un'impostazione di sola lettura. Il firmware non può essere aggiornato tramite l'unità di testa.

### **7.7.8. Reimposta ai valori predefiniti**

Per ripristinare tutte le impostazioni come predefinite, selezionare "Reimposta ai valori predefiniti". Tenere presente che questa azione ripristina tutte le impostazioni ai valori predefiniti, ma non la cronologia.

Questa impostazione è disponibile anche tramite l'unità di testa. Per ulteriori informazioni, vedere il capitolo [Ripristina](#page-35-0) [impostazioni di fabbrica \[32\]](#page-35-0).

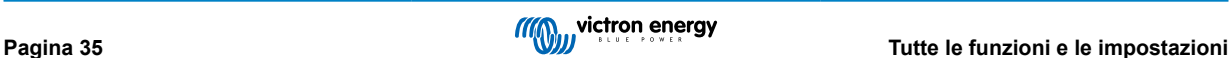

# <span id="page-39-0"></span>**8. Capacità della batteria e coefficiente Peukert**

La capacità della batteria si esprime in Amperora (Ah) e indica quanta corrente può fornire una batteria nel tempo. Ad esempio, se una batteria da 100 Ah si scarica con una corrente costante di 5 A, la batteria si scaricherà completamente in 20 ore.

La velocità alla quale si scarica la batteria si esprime come valore C. Il valore C indica quante ore durerà una batteria con una determinata capacità. 1C è il valor 1h e significa che la corrente di scarica scaricherà completamente la batteria in 1 ora. Per una batteria con una capacità di 100 Ah, ciò corrisponde a una corrente di scarica di 100 A. Un valore 5C per questa batteria indicherà 500 A in 12 minuti (1/5 d'ora) e un valore C5 indicherà 20 A in 5 ore.

Esistono due modi per esprimere l'indice C di una batteria: con un numero prima del C o con un numero dopo il C.

- Ad esempio:
- 5C è uguale a C0,2
- 1C è uguale a C1
- 0,2C è uguale a C5

La capacità di una batteria dipende dalla velocità di scarica. Quanto più rapida la scarica, meno capacità sarà disponibile. Il rapporto tra una scarica lenta o veloce si può calcolare mediante la legge di Peukert e si esprime con il coefficiente Peukert. Alcune composizioni chimiche delle batterie sono più soggette a questo fenomeno rispetto ad altre. Le batterie al piombo-acido lo soffrono di più rispetto alle batterie al litio. Il monitor della batteria prende in considerazione questo fenomeno per il coefficiente Peukert.

#### **Esempio di scarica nominale**

Una batteria al piombo-acido è classificata come 100 A a C20: ciò significa che questa batteria può rilasciare una corrente totale di 100 A in 20 ore a una velocità di 5 A all'ora. C20 = 100 Ah (5 x 20 = 100).

Quando la stessa batteria da 100 Ah si scarica completamente in due ore, la sua capacità è notevolmente ridotta. In seguito alla più alta velocità di scarica, potrebbe dare solo C2 = 56 Ah.

#### **Formula di Peukert**

Il valore che può essere regolato nella formula di Peukert è il coefficiente n: vedere la formula qui sotto.

Nel monitor della batteria il coefficiente Peukert si può regolare da 1,00 a 1,50. Più elevato è il coefficiente di Peukert, più rapidamente la capacità reale "si restringe" con una velocità di scarica crescente. Una batteria ideale (teorica) ha un coefficiente di Peukert di 1,00 e una capacità fissa indipendente dal valore della corrente di scarica. L'impostazione predefinita del coefficiente Peukert dello monitor della batteria è 1,25. Questo è un valore medio accettabile per la maggior parte delle batterie piombo-acido.

Di seguito viene esposta l'equazione di Peukert:

*Cp = I<sup>n</sup> x t* Dove il coefficiente n di Peukert è:

$$
n = \frac{\log t2 - \log t1}{\log l1 - \log l2}
$$

Per calcolare il coefficiente Peukert saranno necessari due valori di capacità della batteria. Queste generalmente sono il valore di scarica 20 h e 5 h, ma possono anche essere 10 h e 5 h, o 20 h e 10 h. Idealmente, si dovrebbe usare un basso valore di scarica assieme a un valore sostanzialmente più alto. I valori della capacità della batteria si possono trovare nelle schede tecniche della batteria stessa. Se sorgessero dubbi, rivolgersi al fornitore della batteria.

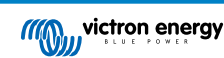

#### **Esempio di calcolo utilizzando i valori 5 h e 20 h**

Il valore C5 è 75 Ah. L'indice t1 è 5 h e I1 si calcola così:

$$
I_1 = \frac{75Ah}{5h} = 15A
$$

Il valore C20 è 100 Ah. L'indice t2 è 20 h e I2 si calcola così:

$$
I_2 = \frac{100Ah}{20h} = 5A
$$

Il coefficiente Peukert è:

$$
n = \frac{\log 20 - \log 5}{\log 15 - \log 5} = 1.26
$$

Un calcolatore Peukert è disponibile su [http://www.victronenergy.it/](https://www.victronenergy.it/support-and-downloads/software#peukert-calculator) [support-and-downloads/software#peukert-calculator](https://www.victronenergy.it/support-and-downloads/software#peukert-calculator).

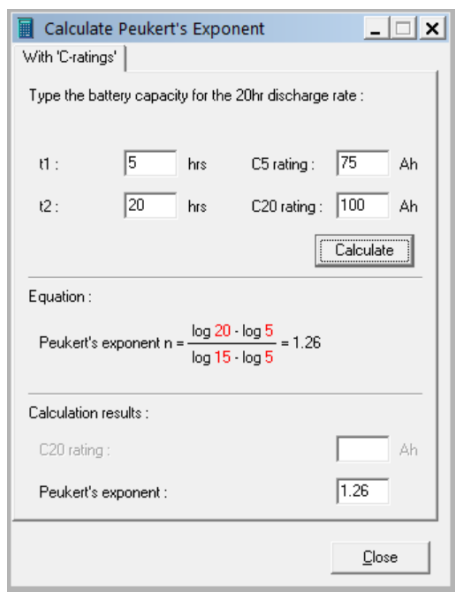

Tenere presente che il coefficiente di Peukert è non altro che una grossolana approssimazione alla realtà e che, con correnti molto alte, le batterie forniranno ancor meno capacità di quella prevista da un coefficiente fisso. Sconsigliamo di cambiare il valore predefinito nel monitor della batteria, tranne nel caso delle batterie al litio.

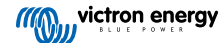

# <span id="page-41-0"></span>**9. Risoluzione dei problemi**

# **9.1. Problemi di funzionalità**

### **9.1.1. L'unità non risponde**

Alla prima connessione, il display dell'unità di testa dovrebbe essere attivo.

Se così non fosse, controllare il fusibile sul cavo BATTERY + e anche lo stesso cavo e i suoi morsetti.

### **9.1.2. Non è possibile cambiare le impostazioni di VictronConnect**

Le impostazioni si possono cambiare solo se il monitor della batteria utilizza il firmware più aggiornato. Aggiornare il firmware mediante la app VictronConnect.

# **9.2. Problemi di connessione**

### **9.2.1. Non è possibile collegarsi tramite Bluetooth**

È altamente improbabile che l'interfaccia Bluetooth sia guasta. Alcuni trucchi da provare prima di rivolgersi all'assistenza:

- Il monitor della batteria è acceso? Il display dell'unità di testa dovrebbe essere attivo. Se così non fosse, vedere il capitolo L'unità non risponde [38].
- È stato già collegato un altro telefono o tablet al monitor della batteria? Non è possibile collegare al monitor della batteria più di un telefono o tablet contemporaneamente. Assicurarsi che non ci siano altri dispositivi collegati e riprovare.
- È aggiornata la app VictronConnect?
- Ci si trova abbastanza vicini al monitor della batteria? In uno spazio aperto, la massima distanza consentita è di circa 20 metri.
- Si sta usando la versione Windows della app VictronConnect? Questa versione non è in grado di collegarsi tramite il Bluetooth. Utilizzare Android, iOS o MacOS (oppure l'interfaccia USB - VE.Direct).

Per i problemi di connessione, vedere la sezione per la risoluzione dei problemi del manuale VictronConnect: [https://](https://www.victronenergy.com/media/pg/VictronConnect_Manual/it/troubleshooting.html) [www.victronenergy.com/media/pg/VictronConnect\\_Manual/it/index-it.html](https://www.victronenergy.com/media/pg/VictronConnect_Manual/it/troubleshooting.html).

### **9.2.2. Codice PIN perso**

Si noti che il codice PIN è applicabile solo quando si collega il monitor della batteria tramite Bluetooth.

Se si è perso il codice PIN, lo si dovrà ripristinare a quello per difetto, vedere il capitolo [Ripristina codice PIN \[33\]](#page-36-0).

Ulteriori informazioni e istruzioni specifiche si trovano nel manuale di VictronConnect: [https://www.victronenergy.com/media/pg/](https://www.victronenergy.com/media/pg/VictronConnect_Manual/it/index-it.html) [VictronConnect\\_Manual/it/index-it.html.](https://www.victronenergy.com/media/pg/VictronConnect_Manual/it/index-it.html)

# **9.3. Letture erronee**

### **9.3.1. La corrente di carica e scarica è stata invertita**

La corrente di carica deve apparire come valore positivo. Ad esempio: 1,45 A.

La corrente di scarica deve apparire come valore negativo. Ad esempio: -1,45 A.

Se la corrente di carica e scarica sono invertite, i cavi di alimentazione negativi del monitor della batteria devono essere scambiati.

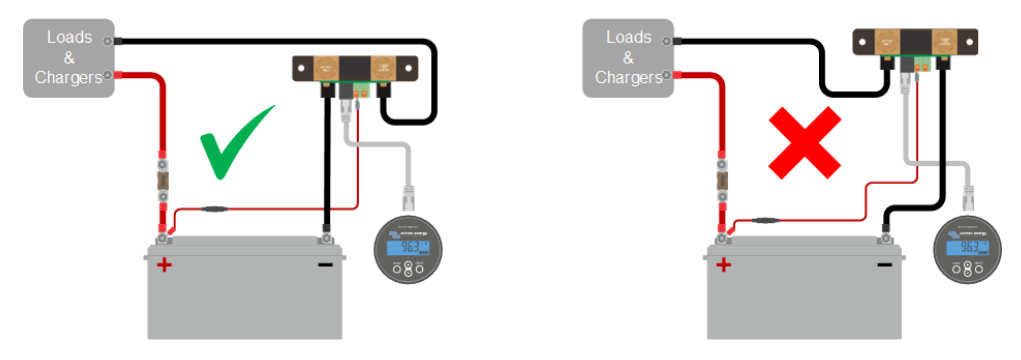

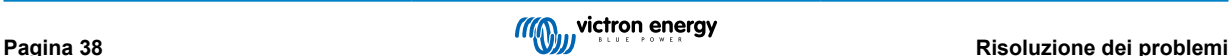

### <span id="page-42-0"></span>**9.3.2. Lettura incompleta della corrente**

I poli negativi di tutti i carichi e di tutte le sorgenti di carica del sistema devono essere collegati al lato negativo sistema dello shunt.

Se il polo negativo di un carico o di una sorgente di carica è collegato direttamente al morsetto negativo della batteria o al lato "negativo della batteria" dello shunt, la loro corrente non fluirà attraverso il monitor della batteria e sarà esclusa dalla lettura della corrente totale e dalla lettura dello stato di carica.

Il monitor della batteria mostrerà uno stato della carica più alto del reale stato di carica della batteria.

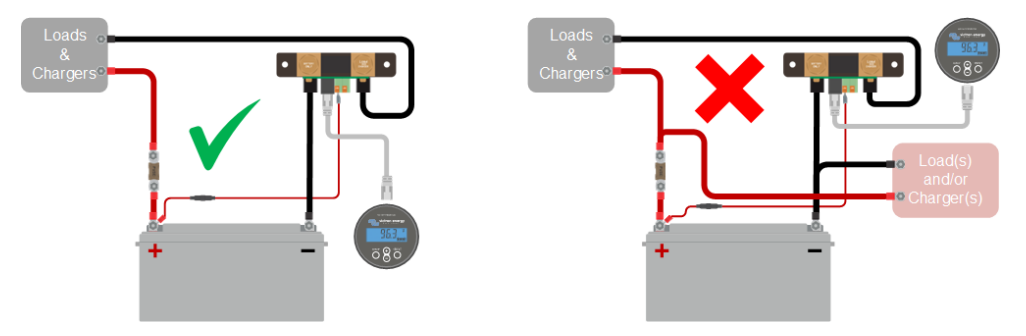

### **9.3.3. Appare una lettura della corrente ma non c'è flusso di corrente**

Se appare una lettura di corrente mentre attraverso il monitor della batteria non ne passa alcuna, eseguire una [calibrazione della](#page-29-0) [corrente zero \[26\]](#page-29-0) mentre tutti i carichi sono spenti oppure impostare la [soglia di corrente \[25\]](#page-28-0).

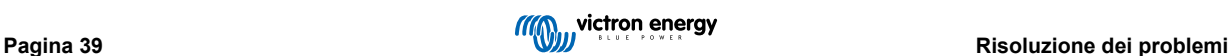

#### <span id="page-43-0"></span>**9.3.4. Lettura erronea dello stato della carica**

Uno stato della carica erroneo può essere causato da svariate ragioni.

#### **Impostazioni erronee della batteria**

I seguenti parametri influiranno sul calcolo dello stato della carica, se sono stati configurati erroneamente:

- Capacità della batteria.
- Coefficiente Peukert.
- Fattore di efficienza di carica.

#### **Stato della carica erroneo in seguito a problemi di sincronizzazione:**

Lo stato della carica è un valore calcolato e ogni tanto deve essere ripristinato (sincronizzato).

Il processo di sincronizzazione è automatico e si esegue ogni volta che la batteria è completamente carica. Il monitor della batteria determina che la batteria è completamente carica quando sono state ottemperate tutte e 3 le condizioni di "carica". Tali condizioni di "carica" sono:

- Tensione caricata (Tensione).
- Corrente di coda (% della capacità batteria).
- Tempo di rilevamento della carica (minuti).

Esempio pratico delle condizioni da ottemperare prima di eseguire una sincronizzazione:

- La tensione della batteria deve essere superiore a 13,8 V.
- La corrente di carica deve essere inferiore a 0,04 x capacità batteria (Ah). Per una batteria da 200 Ah, ciò equivale a 0,04 x  $200 = 8 \text{ A}$
- Queste due condizioni devono rimanere entrambe stabili per 3 minuti.

Se la batteria non è completamente carica o se la sincronizzazione automatica non si verifica, il valore dello stato della carica inizierà a variare e finirà per non rappresentare l'attuale stato della carica della batteria.

I seguenti parametri influiranno sulla sincronizzazione automatica, se sono stati configurati erroneamente:

- Tensione caricata.
- Corrente di coda.
- Tempo di rilevamento batteria carica.
- Carica completa della batteria non occasionale.

Per ulteriori informazioni riguardo questi parametri, vedere il capitolo: "Impostazioni batteria".

#### **Stato della carica erroneo in seguito a lettura erronea della corrente:**

Lo stato di carica si calcola osservando quanta corrente entra ed esce dalla batteria. Se la lettura della corrente è erronea, anche lo stato di carica sarà erroneo. Vedere paragrafo [Lettura corrente incompleta \[39\].](#page-42-0)

#### **9.3.5. Manca stato della carica**

Significa che il monitor della batteria si trova in uno stato di non sincronizzazione. Ciò succede soprattutto quando il monitor della batteria è appena stato installato o quando è rimasto privo di alimentazione e viene alimentato di nuovo.

La soluzione è quella di caricare completamente la batteria. Quando la batteria arriva vicino alla carica completa, il monitor della batteria deve sincronizzarsi automaticamente. Se il problema persiste, controllare le impostazioni di sincronizzazione.

Se si sa che la batteria è completamente carica, ma non si vuole attendere che si sincronizzi, eseguire una sincronizzazione manuale; vedere il paragrafo [Sincronizza SoC al 100 % \[26\]](#page-29-0).

#### **9.3.6. Lo stato della carica non raggiunge il 100 %**

Il monitor della batteria si sincronizzerà automaticamente e ripristinerà lo stato della carica al 100 % non appena la batteria sia completamente carica. Se il monitor della batteria non raggiunge il 100 % dello stato della carica, fare quanto segue:

- Caricare completamente la batteria e controllare che il monitor della batteria rilevi correttamente se la batteria è completamente carica.
- Se il monitor della batteria non rileva che la batteria è stata completamente ricaricata, si dovranno controllare o regolare le impostazioni di tensione caricata, corrente di coda e/o tempo di carica. Per ulteriori informazioni, vedere [Sincronizzazione](#page-23-0) [automatica \[20\].](#page-23-0)

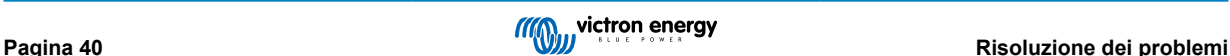

### <span id="page-44-0"></span>**9.3.7. Lo stato della carica mostra sempre 100 %**

Un motivo può essere che i cavi negativi che entrano ed escono dal monitor della batteria sono stati cablati in modo inverso, vedere [La corrente di carica e di scarica sono state invertite \[38\].](#page-41-0)

### **9.3.8. Lo stato della carica non aumenta abbastanza velocemente o troppo veloce durante la carica**

Ciò può accadere quando il monitor della batteria pensa che la batteria sia più grande o più piccola di quello che è realmente. Controllare che la [capacità della batteria \[13\]](#page-16-0) sia stata impostata correttamente.

#### **9.3.9. Lettura erronea tensione batteria**

Controllare se sussistono problemi del cavo del BATTERY +. Il fusibile, il cavo stesso o uno dei morsetti potrebbe essere difettoso o una connessione potrebbe essere allentata.

Controllare che il cablaggio non sia erroneo: il cavo del BATTERY + deve essere collegato al polo positivo del banco batterie, non nel mezzo dello stesso.

### **9.3.10. Problemi di sincronizzazione**

Se il monitor della batteria non sincronizza automaticamente, può essere dovuto al fatto che la batteria non raggiunge mai lo stato di carica completa. Caricare completamente la batteria e vedere se lo stato della carica indica 100 %.

Un'altra possibilità è che l'[impostazione della tensione caricata \[24\]](#page-27-0) debba essere abbassata e/o [l'impostazione della corrente di](#page-27-0) [coda \[24\]](#page-27-0) debba essere aumentata.

È anche possibile che il monitor della batteria sincronizzi troppo presto. Ciò si può verificare nei sistemi solari o in nei sistemi con correnti di carica fluttuanti. Se questo fosse il caso, cambiare le seguenti impostazioni:

- Aumentare la "[tensione caricata \[24\]"](#page-27-0) fino ad arrivare leggermente al di sotto della tensione di carica di assorbimento. Ad esempio: 14,2 V in caso di una tensione di assorbimento di 14,4 V (per le batterie da 12 V).
- Aumentare il "[tempo di rilevamento batteria carica \[24\]](#page-27-0)" e/o diminuire la ["corrente di coda \[24\]](#page-27-0)", per evitare un ripristino prematuro dovuto a una nuvola di passaggio.

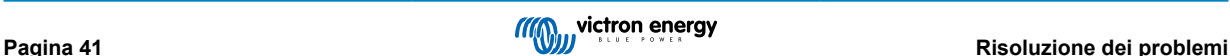

# <span id="page-45-0"></span>**10. Dati tecnici**

# **10.1. Dati tecnici**

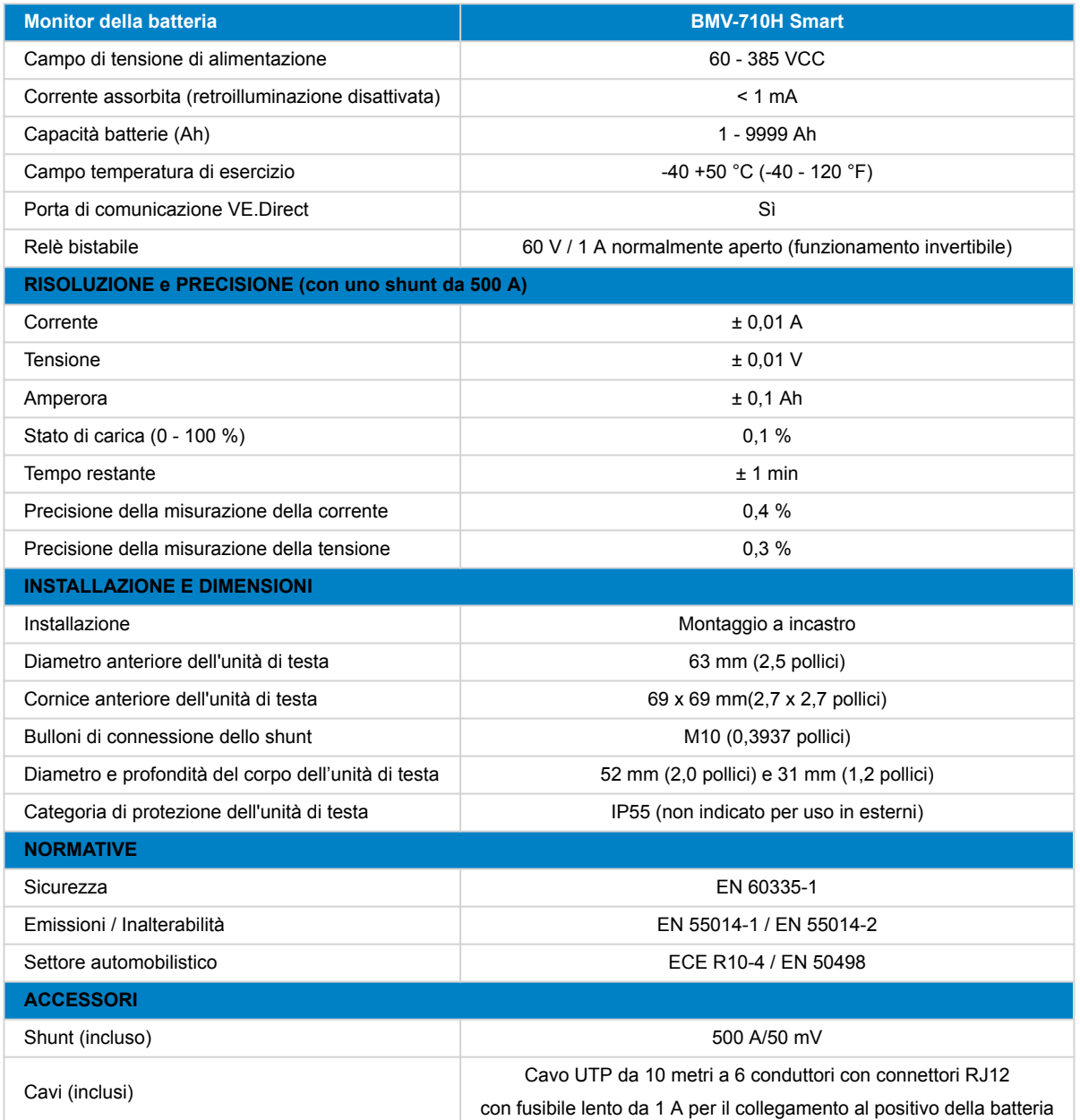

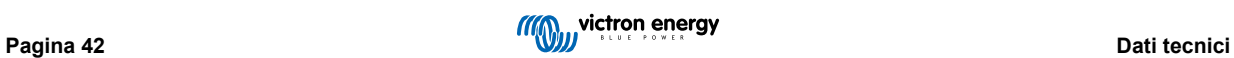

# <span id="page-46-0"></span>**11. Appendice**

# **11.1. Dimensioni dell'unità di testa BMV**

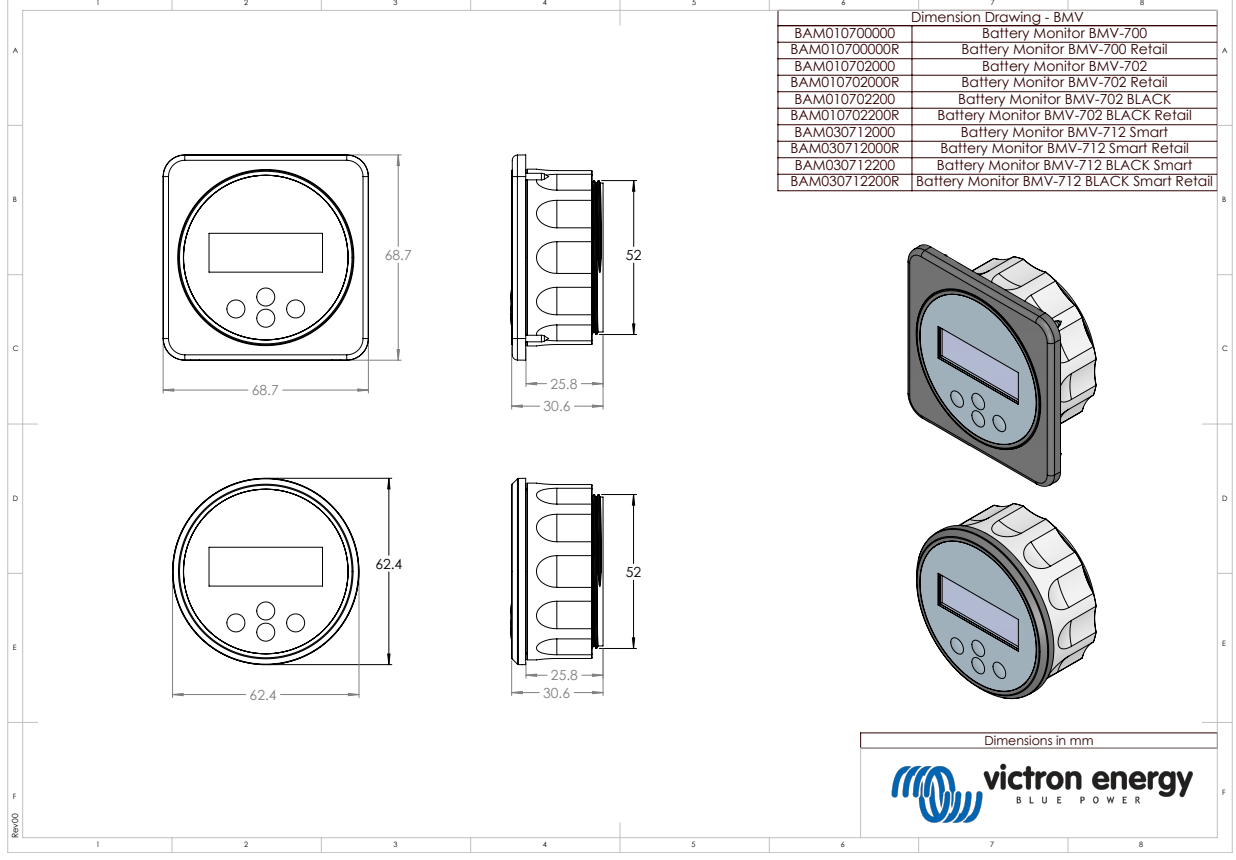

**11.2. Dimensioni della carcassa dello shunt BMV H**

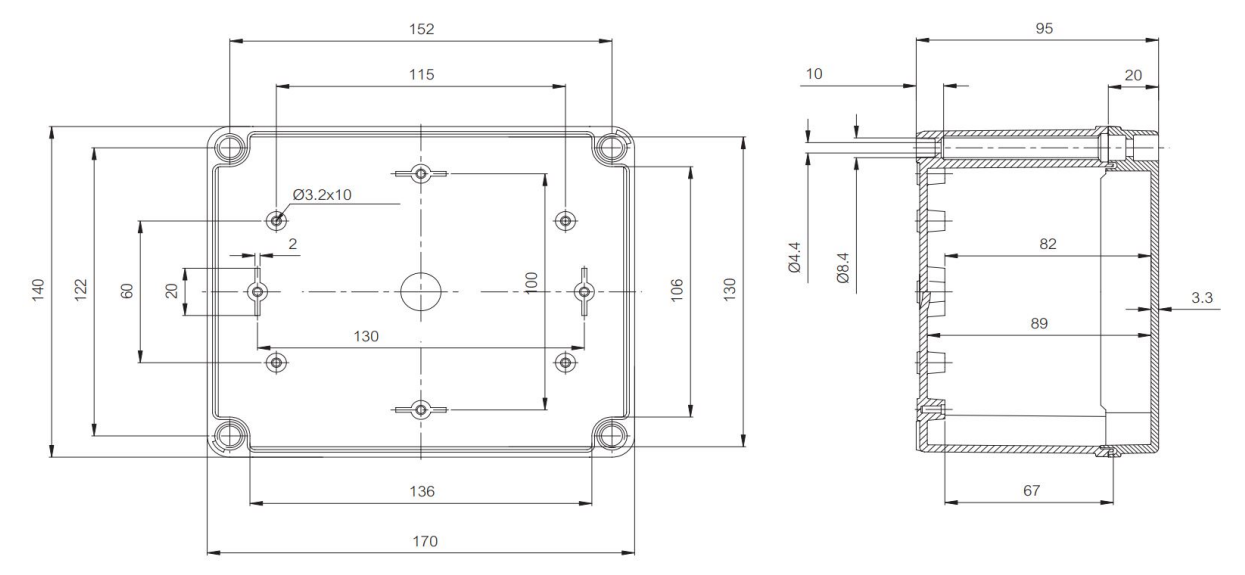

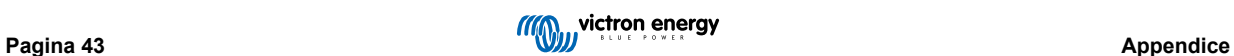